Видеопроигрыватель DVD

## **DVP5986K**

# *Руководство пользователя*

*Спасибо, что выбрали Philips.*

## *Срочно нужна помощь?*

*Прочтите Руководство пользователя для ознакомления с краткими советами по получению максимального результата при использовании изделий Philips. Если руководства недостаточно, обратитесь на наш веб-сайт www.philips.com/welcome для получения интерактивной справки*

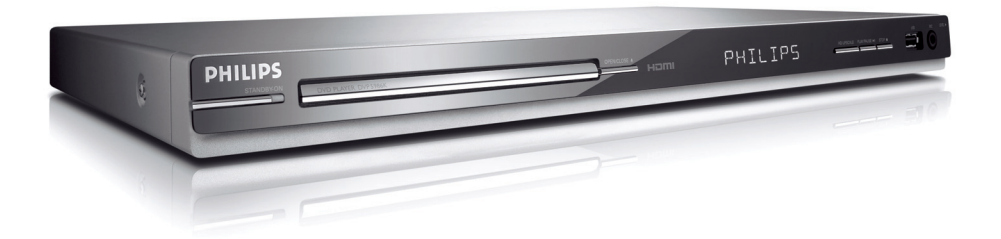

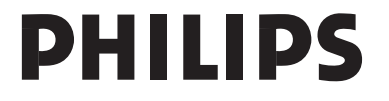

01-60\_dvp5986K\_rus3.indd 1 1-60\_dvp5986K\_rus3.indd 2007-06-28 10:28:03 AM 007-06-28

Этот продукт содержит технологию, защищенную в соответствии с некоторыми разделами патентов США на интеллектуальную собственной корпорации Macrovision и другими владельцами соответствующих прав. Использование технологии защиты авторских прав должно быть одобрено корпорацией Macrovision и предназначено для домашнего и другого ограниченного просмотра, если корпорация Macrovision не дает разрешения на другое ее использование. Разборка изделия запрещена.

**Попадание капель или брызг воды на устройство недопустимо. Не ставьте на него предметы, наполненные жидкостью,** 

**Из-за различий форматов дисков различных производителей может возникнуть необходимость в обновлении или настройке качества воспроизведения вашей системы DVD. По мере развития технологии DVD подобные изменения будут широко использоваться и станут проще в применении.** 

**Программное обеспечение можно обновить на сайте www.philips.com/support.** 

**например, вазы. "ПОТРЕБИТЕЛИ ДОЛЖНЫ ОБРАТИТЬ ОСОБОЕ ВНИМАНИЕ НА ТО, ЧТО НЕ ВСЕ ТЕЛЕВИЗОРЫ ВЫСОКОЙ ЧЕТКОСТИ ПОЛНОСТЬЮ СОВМЕСТИМЫ С ДАННЫМ ИЗДЕЛИЕМ. ЭТО МОЖЕТ ПРИВЕСТИ К ИСКАЖЕНИЮ ИЗОБРАЖЕНИЯ. В СЛУЧАЕ ПРОБЛЕМ С ПРОГРЕССИВНОЙ РАЗВЕРТКОЙ 525 ИЛИ 625, СОВЕТУЕМ ПЕРЕКЛЮЧИТЬ УСТРОЙСТВО НА СТАНДАРТНОЕ РАЗРЕШЕНИЕ. ПО ВОПРОСАМ СОВМЕСТИМОСТИ ТЕЛЕВИЗОРА С МОДЕЛЯМИ 525p И 625p ПРОИГРЫВАТЕЛЯ DVD, ОБРАЩАЙТЕСЬ В СЛУЖБУ ПОДДЕРЖКИ."** 

01-60\_dvp5986K\_rus3.indd 2 1-60\_dvp5986K\_rus3.indd 2007-06-28 10:28:13 AM 007-06-28

#### **CAUTION**

VISIBLE AND INVISIBLE LASER RADIATION WHEN OPEN. AVOID EXPOSURE TO BEAM.

#### **ADVARSEL**

SYNLIG OG USYNLIG LASERSTRÅLING VED ÅBNING UNDGÅ UDSÆTTELSE FOR STRÅLING

#### **VARNING**

SYNLIG OCH OSYNLIG LASERSTRÅLNING NÄR DENNA DEL ÄR ÖPPNAD BETRAKTA EJ STRÅLEN

### VARO!

AVATTAESSA OLET ALTTIINA NÄKYVÄLLE JA NÄKYMÄTTÖMÄLLE LASER SÄTEILYLLE. ÄLÄ KATSO SÄTEESEEN

#### **VORSICHT**

GEFAHR VON SICHTBARER UND UNSICHTBARER LASERSTRAHLUNG **BEI GEÖFFNETEM GEHÄUSE.** 

#### **ATTENTION**

RAYONNEMENT LASER VISIBLE ET INVISIBLE EN CAS D'OUVERTURE **EXPOSITION DANGEREUSE AU** FAISCEAU

## HOMI

HDMI, and HDMI logo and High-Definition Multimedia Interface are trademarks or registered trademarks of HDMI licensing LLC.

#### Disposal of your old product

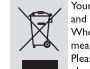

**Disposal of your old product**<br>
<sup>1</sup> our product **a** designed and manufactured with high quality materials<br>
and components, while can be recycled and reused.<br> **All components** consider the product is remembed in symbol is

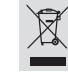

**Утилизация старого устройства** (Русский)<br>
ваше устройство спроектировано и изготовлено из<br>
ваше устройство спроектировано и изготовлено из<br>
утилизировать и использовать поторно.<br>
Утилизировать и использовать поторно.<br>
В

2002/96/ЕС.<br>Овакомытесь с местной системой раздельного сбора электрических и Овактронных товаров. Соблюдайте местные правила.<br>Угилизируйте старье устройства отдельно от бытовых отходов. Правильная угилизируйте старье уст

## **Общая информация**

#### **Сведения об экологичности**

 Изделие не имеет излишней упаковки. Упаковка состоит из трех легко разделимых частей, сделанных из разных материалов: картон (коробка), полистирольный пенопласт (амортизатор) и полиэтилен (пакеты, защитная пленка).

 Материалы, из которых изготовлен проигрыватель DVD, могут быть переработаны и вторично использованы специализированными предприятиями. Соблюдайте местные нормативные акты по утилизации упаковочных материалов, выработавших ресурс батареек и старого оборудования.

## $\prod_{P|B}$  DOLBY

**Manufactured under license from Dolby Laboratories, Dolby and the double-D symbol are trademarks of Dolby Laboratories.**

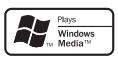

**Windows Media and the Windows logo are trademarks, or registered trademarks of Microsoft Corporation in the United States and/or other countries.**

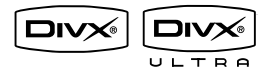

**DivX Ultra Certified products: DivX, DivX Ultra Certified, and associated logos are trademarks of DivX, Inc. and are used under license.**

#### Пользователю:

Внимательно прочтите информацию на задней панели проигрывателя DVD и введите ниже серийный номер изделия. Сохраните эту информацию для дальнейшего использования.

Номер модели. DVP5986K Серийный номер.

## **Правила безопасность при использовании лазерного оборудования**

 Данное устройство содержит лазер. Открытие и обслуживание данного устройства не квалифицированным специалистом может привести к повреждениям глаз.

#### **ПРИМЕЧАНИЕ:**

**ПРИВЕДЕННАЯ ИЛЛЮСТРАЦИЯ МОЖЕТ БЫТЬ ОТЛИЧАТЬСЯ В ЗАВИСИМОСТИ ОТ СТРАНЫ ПРИОБРЕТЕНИЯ.**

#### **ВНИМАНИЕ**

**(СВЕДЕНИЯ О БЕЗОПАСНОСТИ МОЖНО НАЙТИ НА ЗАДНЕЙ ПАНЕЛИ ИЗДЕЛИЯ)**

 **НИКОГДА НЕ ПРОИЗВОДИТЕ ПОДКЛЮЧЕНИЕ ИЛИ ПЕРЕКОММУТАЦИЮ ОБОРУДОВАНИЯ ПРИ ВКЛЮЧЕННОМ ПИТАНИИ.**

Характеристики могут меняться без предварительного уведомления. Торговые марки являются собственностью Koninklijke Philips Electronics N.V. или соответствующих владельцев.

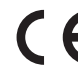

### **Этот проигрыватель DVD соответствует директиве EMC и директиве по низковольтному оборудованию**<br>
ШЕТРО

**"DTS" and "DTS Digital Surround" are registered trademarks of DTS, Inc.**

#### **ЛАЗЕР**

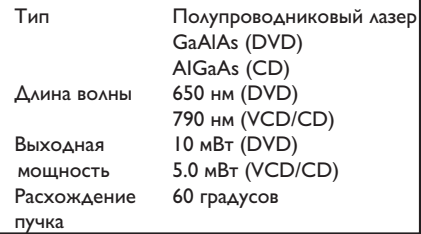

4

01-60\_dvp5986K\_rus3.indd 4 2007-06-28 10:28:14 AM 007-06-28 10:28:14 AM 007-06-28 10:28:14 AM 007-06-28 10:28:14 AM

## **Код языка**

Abkhazian 6566 Afar 6565 Afrikaans 6570 6577 Amharic Arabic 6582 Armenian 7289 Assamese 6583 Avestan 6569 Aymara 6589 Azerhaijani 6590 Bahasa Melayu 7783 Bashkir 6665 Belarusian 6669 Bengali 6678 Bihari 6672 Bislama 6673 Bokmål, Norwegian 7866 Bosanski 6683 Brezhoneg 6682 Bulgarian 6671 Burmese 7789 Castellano, Español 6983 Catalán  $6765$  $6772$ Chamorro  $6769$ Chechen Chewa; Chichewa; Nyanja 7889 9072 中文 TX<br>Chuang; Zhuang<br>Church Slavic; Slavonic 9065 6785  $6786$ Chuvash 6779 Corsican 6783 Česky Dansk 6865 Deutsch 6869  $6890$ Dzongkha 6978 English Esperanto 6979 6984 Estonian  ${\sf Euskara}$ 6985 Ελληνικά 6976 Faroese 7079 Français 7082 Frysk 7089 Fijian 7074 Gaelic; Scottish Gaelic 7168 Gallegan 7176 Georgian 7565 Gikuyu; Kikuyu 7573 Guarani 7178 Gujarati 7185 Hausa 7265 Herero 7290 Hindi 7273 Hiri Motu 7279 Hrwatski 6779 7379  $Ido$ Interlingua (International)<br>Interlingue 7365 7365 Inuktitut 7385

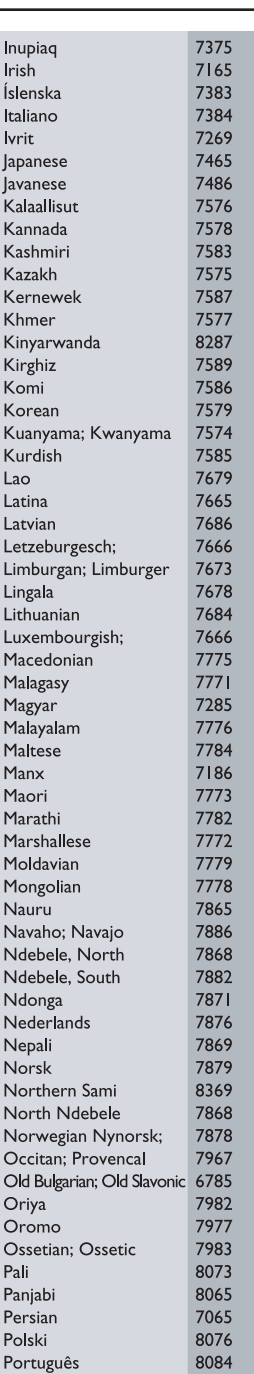

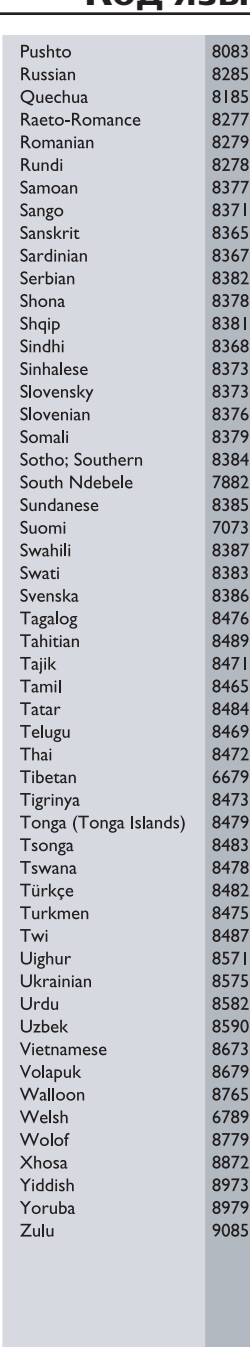

# Содержание

 $\mathbb{R}^3$ 

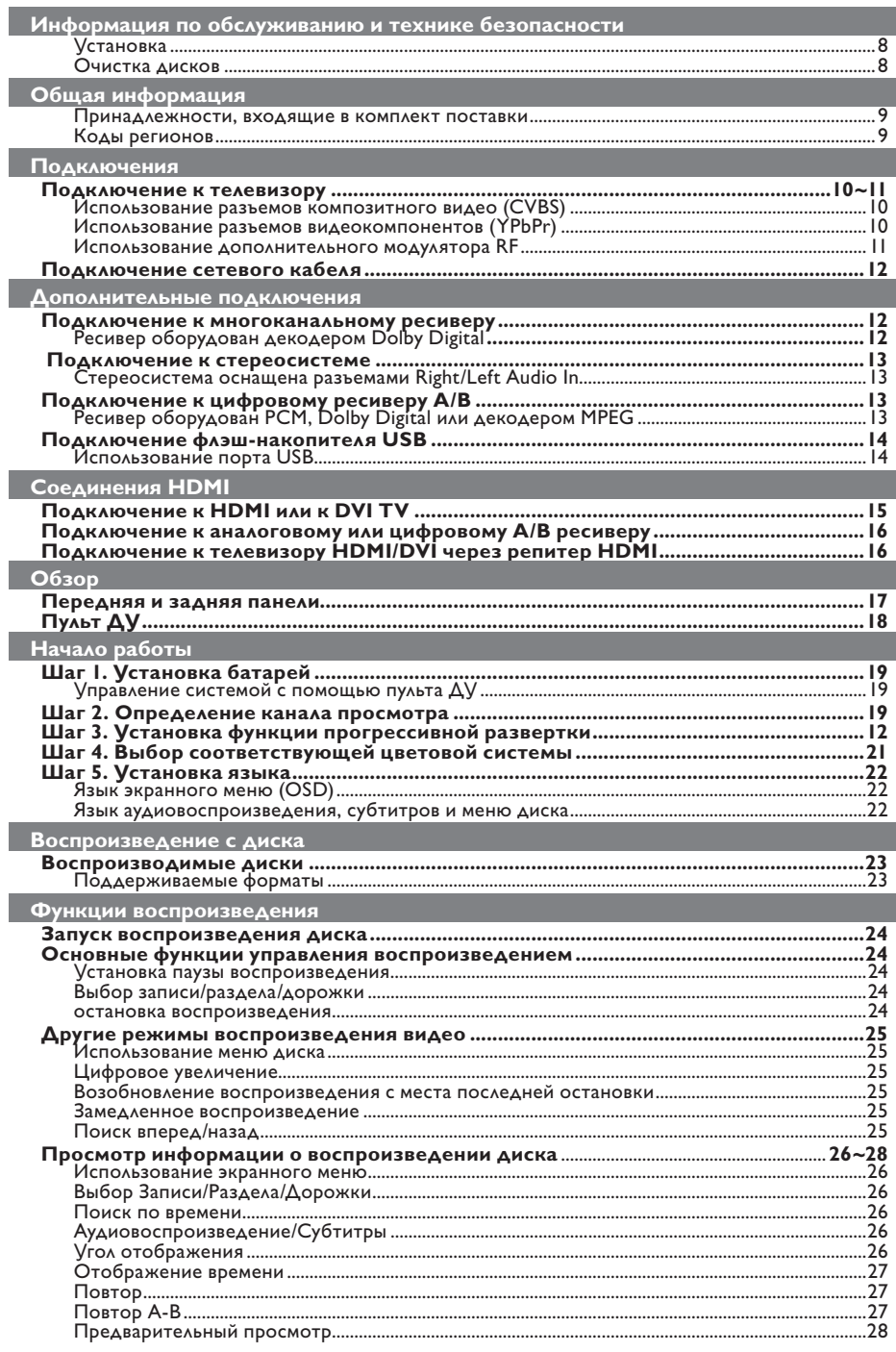

 $\Big|$  01-60\_dvp5986K\_rus3.indd 6

 $\overline{\phantom{a}}$ 

# Содержание

 $\begin{array}{c} \hline \end{array}$ 

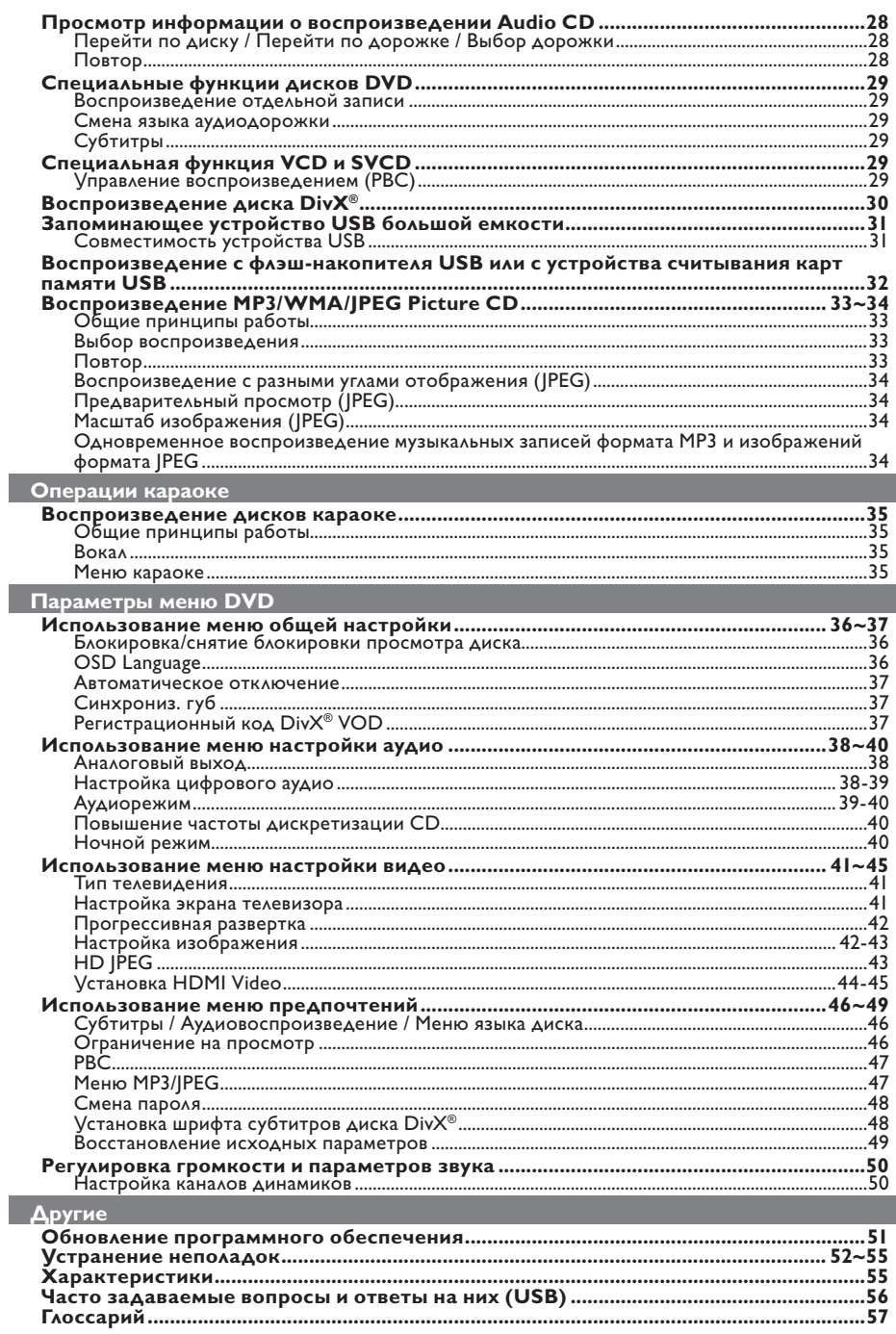

 $\Big|$  01-60\_dvp5986K\_rus3.indd 7

 $\mathcal{A}$ 

 $2007-06-28$  10:28:16 AM

 $\overline{7}$ 

## **Информация по обслуживанию и технике безопасности**

#### **ОПАСНО!**

**Высокое напряжение! Не открывайте устройство. Существует опасность поражения электрическим током.**

**Механизм не содержит деталей, требующих обслуживания пользователем. Все техническое обслуживание должно выполняться квалифицированным персоналом.**

#### **Установка**

#### **Определение оптимального местоположения**

- Установите устройство на плоской, твердой и устойчивой поверхности. Не размещайте устройство на ковре.
- Не ставьте оборудование или тяжелые объекты на устройство.
- Не устанавливайте устройство на нагревающееся оборудование (например, на ресивер или усилитель).
- Не кладите ничего под устройство (например, компакт-диски, журналы).
- Установите устройство недалеко от розетки электропитания таким образом, чтобы вилка находилась в пределах досягаемости.

#### **Пространство для вентиляции**

– Поместите устройство в место с достаточной вентиляцией для предотвращения внутреннего перегрева устройства. Оставьте как минимум 10 см (4,0") свободного пространства за устройством и над ним и 5 см (2,0") слева и справа для предотвращения перегрева устройства.

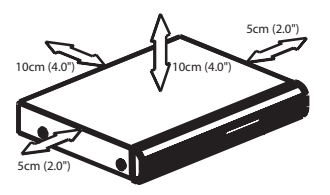

**Оберегайте устройство от воздействия высоких температур, сырости, влаги и пыли**

- Избегайте попадания на устройство капель или брызг воды.
- Не помещайте на устройство потенциально опасные предметы (например, сосуды с жидкостями, зажженные свечи).

#### **Очистка дисков**

Если используемый диск загрязнен, могут возникнуть проблемы (застывание изображения, прерывание звука, искажение изображения). Чтобы избежать этого, необходимо регулярно чистить диски.

Для очистки диска используйте чистящую ткань из микроволокна и протирайте диск от цента к краю по прямой.

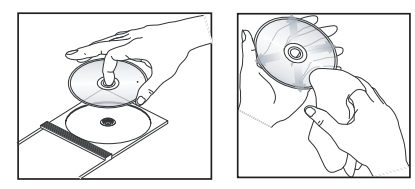

#### **ОСТОРОЖНО!**

Для очистки аналогового диска не используйте растворители (например, бензол), разбавители, чистящие средства, имеющиеся в продаже или спреиантистатики.

Так как оптический блок (лазер) проигрыватель DVD работает на большей мощности, чем обычные проигрыватели DVD и CD, чистящие диски,

предназначенные для проигрывателей DVD и CD, могут повредить оптический блок (лазер). В связи с этим не рекомендуется использовать чистящие диски.

## **Принадлежности, входящие в комплект поставки**

Кабель композитного видеосигнала (желтый) и Аудиокабель (белый, красный)

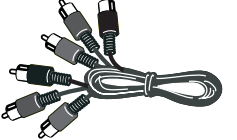

Пульт ДУ и две батареи типа AAA

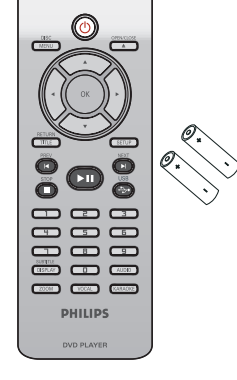

## **Общая информация**

### **Коды регионов**

Данный проигрыватель DVD поддерживает систему Region Management System. Проверьте код региона, указанный на упаковке диска. Если этот код не соответствует коду региона проигрывателя (см. таблицу ниже), воспроизведение этого диска на проигрывателе невозможно.

#### Советы.

– В зависимости от типа диска или условий записи в некоторых случаях может оказаться невозможным воспроизведение диска CD-R/RW или DVD-R/RW. – При возникновении проблем при воспроизведении какого-либо диска извлеките его и замените на другой. Неправильно отформатированный диск не будет воспроизводится на этом проигрывателе DVD.

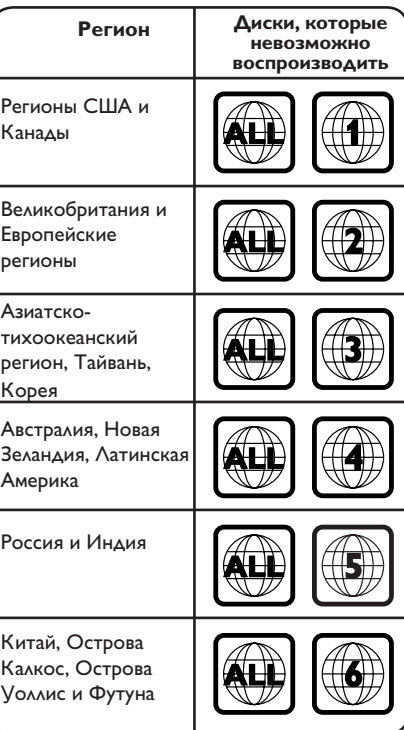

01-60\_dvp5986K\_rus3.indd 9 1-60\_dvp5986K\_rus3.indd 2007-06-28 10:28:17 AM 007-06-28

## **Подключения**

#### **Подключение к телевизору**

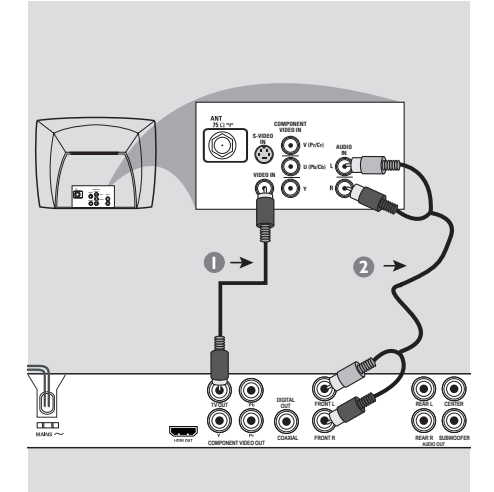

**ВАЖНАЯ ИНФОРМАЦИЯ! – Необходимо выполнить только одно из приведенных ниже видео соединений, в зависимости от возможностей вашего телевизора. – Подключите проигрыватель DVD напрямую к телевизору.**

#### **Использование разъемов композитного видео (CVBS)**

- A При помощи прилагаемого композитного видеокабеля (желтый кабель) подключите разъем **TV OUT** (CVBS) проигрывателя DVD к разъему видеовхода телевизора (может быть помечено как A/V In, Video In, Composite или Baseband) (кабели не входят в поставку).
- В Для воспроизведения звука проигрывателя DVD на телевизоре воспользуйтесь аудиокабелями (белый/красный) для подключения разъемов FRONT (L/R) AUDIO OUT проигрывателя DVD к соответствующим разъемам AUDIO IN телевизора (кабели не входят в поставку).

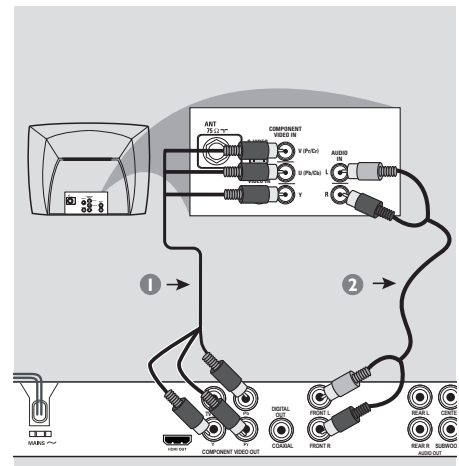

#### **ВАЖНАЯ ИНФОРМАЦИЯ!**

**– Достижение качества прогрессивной развертки видеоизображения возможно только при использовании YPbPr, кроме того, требуется модель телевизора, поддерживающая прогрессивную развертку.**

### **Использование разъемов видеокомпонентов (YPbPr)**

- A Используйте видеокабели компонентов (красный/синий/зеленый -- в комплект не входят) для подключения разъемов YPbPr проигрывателя DVD к входным видеоразъемам компонентов телевизора (могут быть помечены как YPbPr).
- В Для воспроизведения звука проигрывателя DVD на телевизоре воспользуйтесь аудиокабелями (белый/красный) для подключения разъемов FRONT (L/R) AUDIO OUT проигрывателя DVD к соответствующим разъемам AUDIO IN телевизора (кабели не входят в поставку).
- C Подробно об установке прогрессивной развертки см. на стр. 20.

**СОВЕТЫ** Перед выполнением подключений или при их изменении убедитесь в том, что все устройства отключены от сетевой розетки

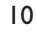

01-60\_dvp5986K\_rus3.indd 10 2007-06-28 10:28:17 AM 007-06-28 10:28:17 AM

## Подключения (продолжение)

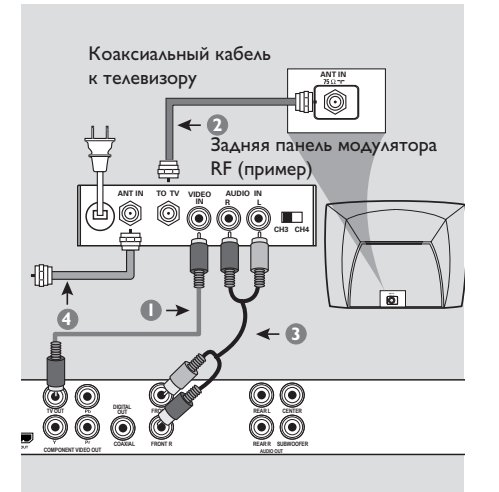

### ВАЖНАЯ ИНФОРМАЦИЯ!

- Если в телевизоре имеется только один разъем Antenna In (либо отмеченный надписями 75 Ом или RF In), для воспроизведения DVD необходим модулятор RF. Узнайте по месту приобретения или в компании Philips подробную информацию о наличии в продаже и возможностях модулятора RF.

Использование дополнительного модулятора RF

- При помощи композитного видеокабеля (желтый) подключите разъем CVBS проигрывателя DVD к раззъему видеовхода модулятора RF.
- Для соединения разъема ANTENNA OUT или TO TV на RF модуляторе с разъемом ANTENNA IN на телевизоре, используйте коаксиальный кабель (не входит в комплект).
- Для воспроизведения звука проигрывателя DVD на телевизоре воспользуйтесь аудиокабелями (белый/красный) для подключения разъемов FRONT (L/R) AUDIO OUT проигрывателя DVD к соответствующим разъемам AUDIO IN модулятора RF (кабели не входят в поставку).
- 4 Служебный сигнал Antenna или Cable TV нужно подать на разъем ANTENNA IN или разьем RF IN на модуляторе RF. (Он может оказаться уже подсоединенным к телевизору. Отсоедините его от телевизора.)

СОВЕТЫ Перед выполнением подключений или при их изменении убедитесь в том, что все устройства отключены от сетевой розетки

 $\overline{11}$ 

2007-06-28 10:28:18 AM

## **Подключения (продолжение)**

**Подключение сетевого кабеля**

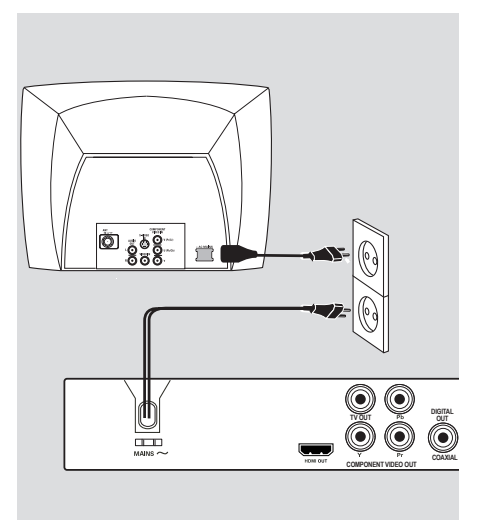

**После правильного выполнения всех подключений, подключите шнур питания к розетке электропитания.** Никогда не производите подключение или перекоммутацию оборудования при включенном питании.

Если диск не загружен, **нажмите кнопку STANDBY ON на передней панели проигрывателя DVD.** 

**На панели дисплея может отобразится сообщение 'NO DISC'**.

**Подключение к многоканальному ресиверу**

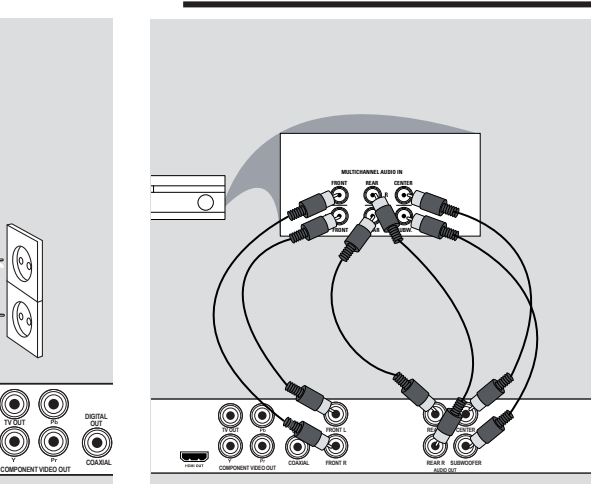

**Ресивер оборудован декодером Dolby Digital**

- **Выберите одно из соединений видео (CVBS** VIDEO IN или COMPONENT VIDEO IN), имеющихся в вашем телевизоре.
- B Подсоедините левое и правое гнездо аудиовыхода (Front Out) передних и задних динамиков к соответствующим входным разъемам на приемнике (кабель в комплект не входит).
- **C** Подсоедините гнездо аудиовыхода (Front Out) центрального динамика и сабвуфера к соответствующим входным разъемам на приемнике (кабель в комплект не входит).
- **D** Установите на проигрывателе DVD для пункта {Analog Output} (Аналоговый выход) параметр {Multi-channel} (Многоканальный) для обеспечения воспроизведения DVD, записанных в многоканальном режиме. (см. стр. 38, "Аналоговый выход).

Совет:

– Если сабвуфер оборудован усилителем, подсоединение должно осуществляться непосредственно к аудиовыходу сабвуфера на проигрывателе DVD.

**СОВЕТЫ** Перед выполнением подключений или при их изменении убедитесь в том, что все устройства отключены от сетевой розетки

12

01-60\_dvp5986K\_rus3.indd 12 2007-06-28 10:28:18 AM 007-06-28 10:28:18 AM

## **Дополнительные подключения**

**Подключение к стереосистеме Подключение к цифровому STEREO** റ൫ **AUDIO** 。<br>3 L **DIGITAL TV OUT OUT** O 圓  $\bar{\mathbb{O}}$ **FRONT L COAXIAL COMPONENT VIDEO OUT FRONT R REAR R AUDIO O**

**Стереосистема оснащена разъемами Right/Left Audio In**

- **Выберите одно из соединений видео (CVBS** VIDEO IN или COMPONENT VIDEO IN), имеющихся в вашем телевизоре.
- О Воспользуйтесь прилагаемыми аудиокабелями (белый/красный) для подключения разъемов FRONT (L/R) AUDIO OUT проигрывателя DVD к соответствующим разъемам AUDIO IN стереосистемы (кабель не входит в комплект поставки).

**ресиверу А/В**

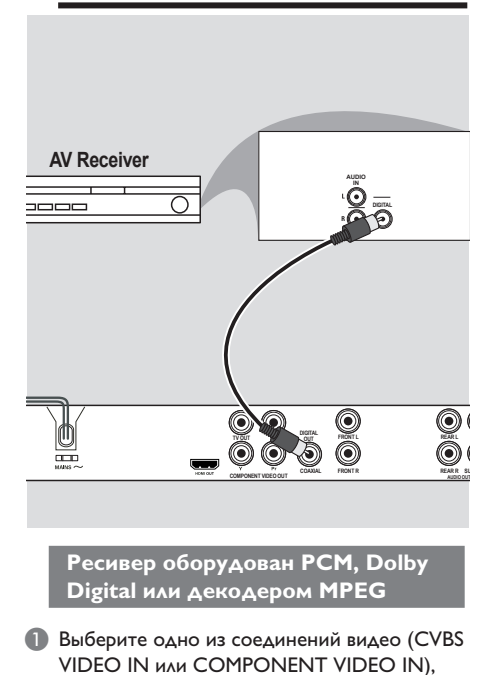

имеющихся в вашем телевизоре. **B** Подключите разъем COAXIAL

- проигрывателя DVD к соответствующему разъему Digital Audio In на ресивере (кабель в комплект не входит).
- C Установите параметр цифровой выход проигрывателя DVD в значение PCM-Only или ALL, в зависимости от возможностей имеющегося ресивера (см. стр 39 {Цифр. Выход}).

#### Совет.

– Если аудиоформат цифрового выхода не соответствует возможностям имеющегося ресивера, звук ресивера будет громким и искаженным или звука не будет.

**СОВЕТЫ** Перед выполнением подключений или при их изменении убедитесь в том, что все устройства отключены от сетевой розетки

13

01-60\_dvp5986K\_rus3.indd 13 1-60\_dvp5986K\_rus3.indd 13 1-60\_dvp5986K\_rus3.indd 2007-06-28 10:28:18 AM

## **Дополнительные подключения (продолжение)**

**Подключение флэшнакопителя USB**

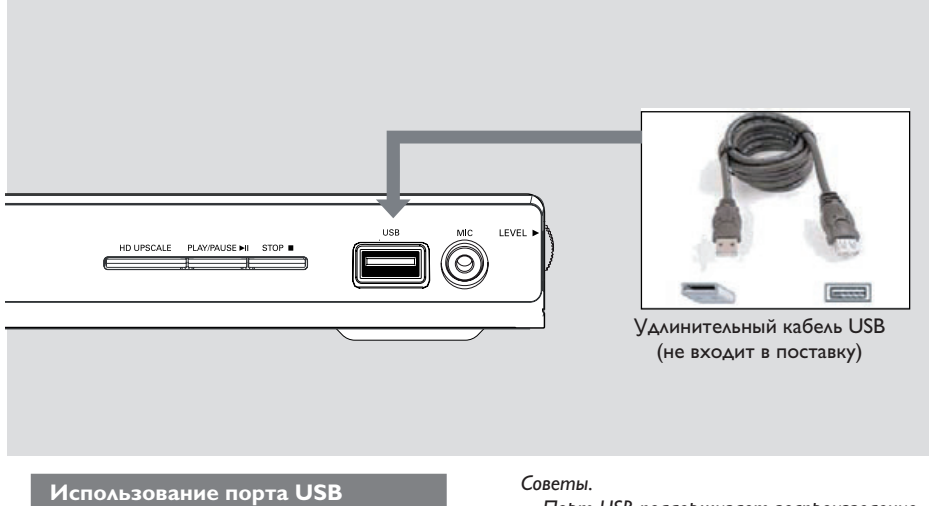

На данном проигрывателе DVD можно только просматривать данные следующих поддерживаемых устройств USB.

- **Подключите устройство USB напрямую к** порту USB на передней панели (см. рис. выше).
- **2** Нажмите кнопку **USB** пульта дистанционного управления, чтобы просмотреть сохраненные на устройстве USB файлы.
- **C** Перед отключением устройства USB от соответствующего порта остановите воспроизведение.

– Порт USB поддерживает воспроизведение файлов формата JPEG/MP3/WMA.

– Поддерживаются не все портативные аудио/видео плееры и цифровые фотокамеры. – В подключенном устройстве считывания карт нельзя считывать несколько карт одновременно.

– Если подключенное устройство USB не поддерживается, отобразится сообщение Device Not Supported (Устройство не поддерживается).

– Если устройство USB не подключается к порту USB, то следует использовать удлинительный кабель USB.

– USB поддерживаются форматы FAT16, FAT32, но не NTFS.

**СОВЕТЫ** Перед выполнением подключений или при их изменении убедитесь в том, что все устройства отключены от сетевой розетки

14

01-60\_dvp5986K\_rus3.indd 14 1-60\_dvp5986K\_rus3.indd 2007-06-28 10:28:19 AM 007-06-28

## **Соединения HDMI**

## **Подключение к HDMI или к DVI TV**

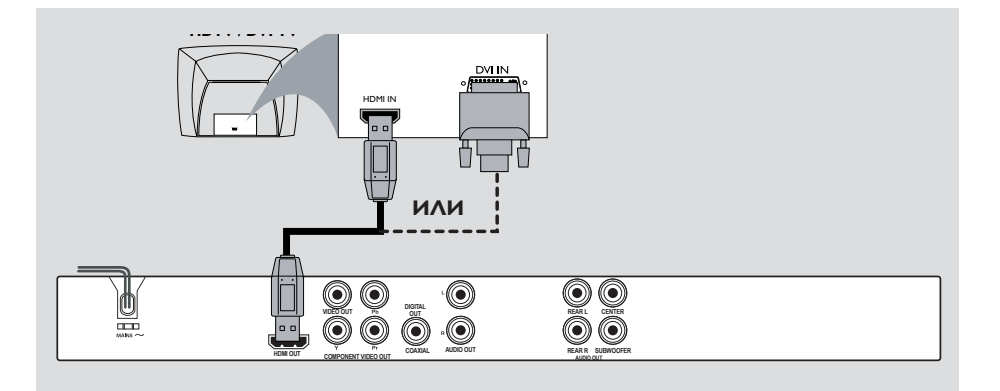

#### **ВАЖНАЯ ИНФОРМАЦИЯ!**

**– HDMI используется для передачи несжатых и неизмененных цифровых данных для получения изображения или звука высочайшего качества и четкости.**

**– Наличие соединения Plug and Play дает возможность использовать один кабель HDMI как для аудио, так и для видео выходов.**

**• Для подключения разъема HDMI OUT** на проигрывателе DVD к разъему HDMI IN на телевизоре, совместимом с HDMI воспользуйтесь кабелем HDMI (не входит в комплект).

#### **Для воспроизведения звука только на телевизоре,**

**2** Для соединения проигрывателя DVD с HDMI задайте параметр { HDMI Audio Setup – On } (Настройка звука HDMI - Вкл.). Дополнительные сведения см. в разделе

"Настройка цифрового аудио – Настройка звука HDMI".

#### **ВАЖНАЯ ИНФОРМАЦИЯ!**

**– Если телевизор оснащен разъемом DVI IN, для соединения с разъемом HDMI OUT проигрывателя DVD потребуется переходный кабель HDMI-DVI.**

**– Такой кабель HDMI-DVI предназначен для передачи только выходного видеосигнала.**

**• Для подключения разъема HDMI OUT** на проигрывателе DVD к разъему DVI IN на телевизоре, совместимом с DVI воспользуйтесь кабелем HDMI-DVI (не входит в комплект).

#### Совет.

– Для воспроизведения звука проигрывателя DVD воспользуйтесь одним из видеосоединений, описанных на следующей странице, так как аудиовыхода для телевизора с DVI не предусмотрено.

**СОВЕТЫ** Перед выполнением подключений или при их изменении убедитесь в том, что все устройства отключены от сетевой розетки

15

01-60\_dvp5986K\_rus3.indd 15 1-60\_dvp5986K\_rus3.indd 15 1-60\_dvp5986K\_rus3.indd 2007-06-28 10:28:19 AM

## **Соединения HDMI (продолжение)**

**Подключение к аналоговому или цифровому А/В ресиверу**

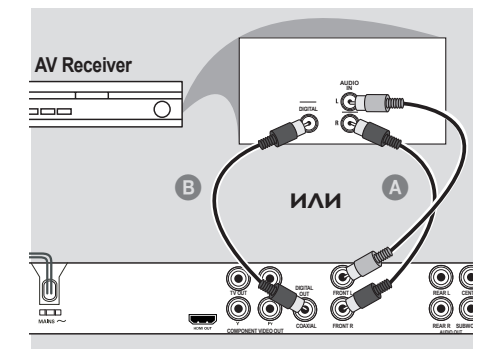

**• Воспользуйтесь кабелем HDMI (не входит в** комплект) или кабелем HDMI-DVI (не входит в комплект) для подключения разъема **HDMI OUT** проигрывателя DVD к разъему HDMI/DVI IN на телевизоре HDTV или DVI

 **Для воспроизведения аудиосигнала с разъема Front Out L/R или многоканального сигнала,** 

- A Воспользуйтесь прилагаемыми аудиокабелями (белый/красный) для подключения разъемов FRONT OUT (L/R) проигрывателя DVD к соответствующим разъемам А/В ресивера Audio In (кабель не входит в комплектацию).
- Задайте для проигрывателя DVD параметр {HDMI Audio Setup – Off} (Настройка звука HDMI – Выкл.) (см. стр. 39).

#### ИЛИ

#### **Для воспроизведения аудиосигнала с разъема Coaxial/Digital Out,**

- **B** Подключите разъем COAXIAL Digital Out проигрывателя DVD к разъему Digital Audio In на А/В ресивере (кабель в комплект не входит).
- Задайте для проигрывателя DVD параметр {Digital Output – ALL} (Цифровой выход - ВСЕ) и параметр {HDMI Audio Setup – Off} (Настройка звука HDMI – Выкл.) (см. стр. 39).

## **Подключение к телевизору HDMI/DVI через репитер HDMI**

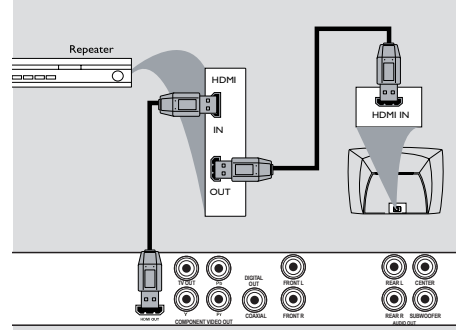

- **Для подключения разъема HDMI OUT** проигрывателя DVD к разъему HDMI IN репитера HDMI воспользуйтесь кабелем HDMI (не входит в комплект).
- В С помощью другого кабеля (не входит в комплект) подключите разъем HDMI OUT репитера HDMI к разъему HDMI/DVI IN телевизора с поддержкой HDTV или DVI.
- **6** Для соединения проигрывателя DVD с HDMI задайте параметр { HDMI Audio Setup – On } (Настройка звука HDMI - Вкл.). Дополнительные сведения см. в разделе "Настройка цифрового аудио – Настройка звука HDMI".

#### Советы.

– Во время выполнения соединения HDMI, проигрыватель DVD перейдет в режим HDMI автоматически.

– Перейдите к страницам 44-45 для получения подробной информации о настройке HDMI Video.

**СОВЕТЫ** Перед выполнением подключений или при их изменении убедитесь в том, что все устройства отключены от сетевой розетки

01-60\_dvp5986K\_rus3.indd 16 1007-06-28 10:28:19 AM 007-06-28 10:28:19 AM 007-06-28 10:28:19 AM 007-06-28 10:28:19 AM

# **Обзор**

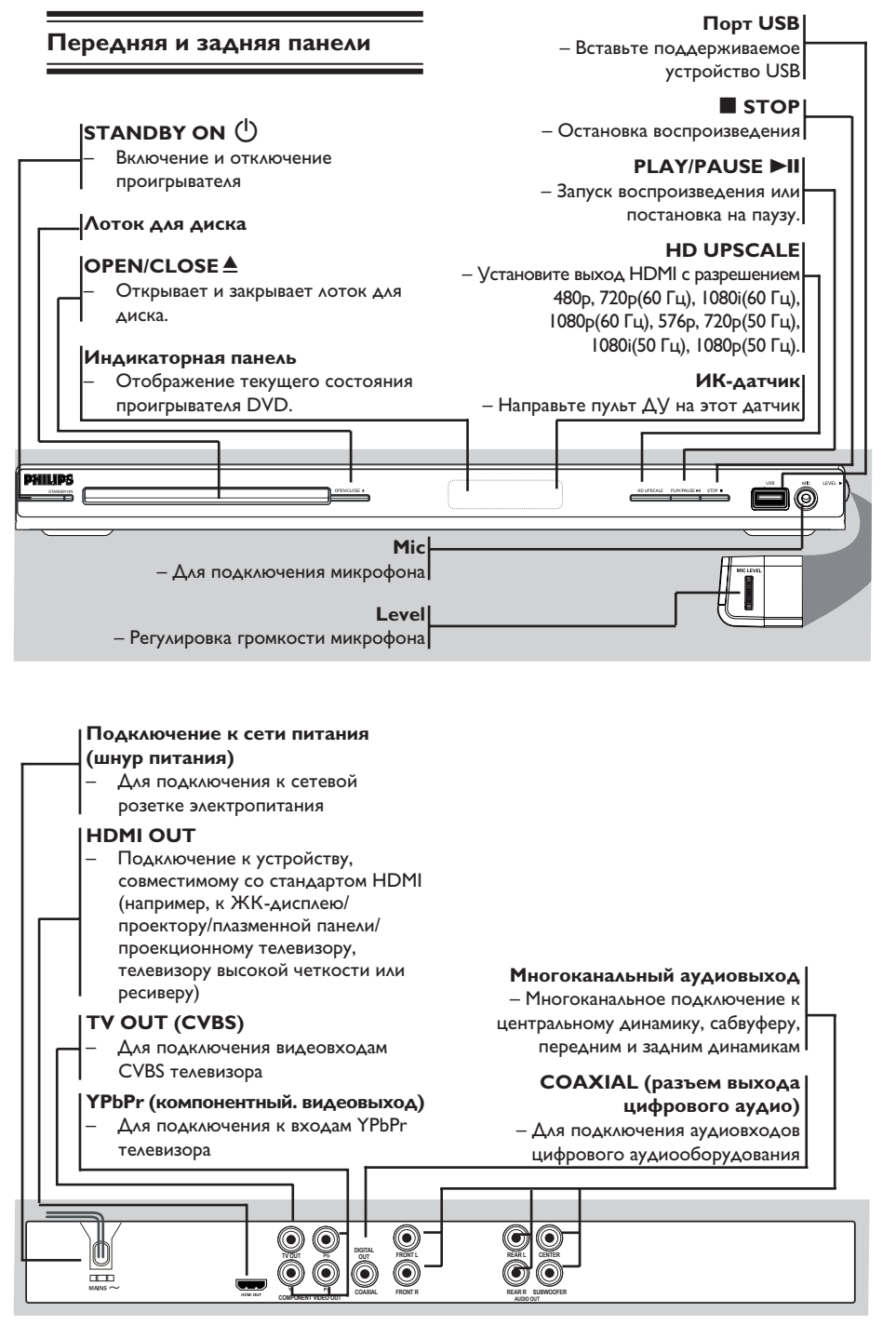

17

01-60\_dvp5986K\_rus3.indd 17 1-60\_28:19 AM 007-06-28 10:28:19 AM 007-06-28 10:28:19 AM

## Обзор (продолжение)

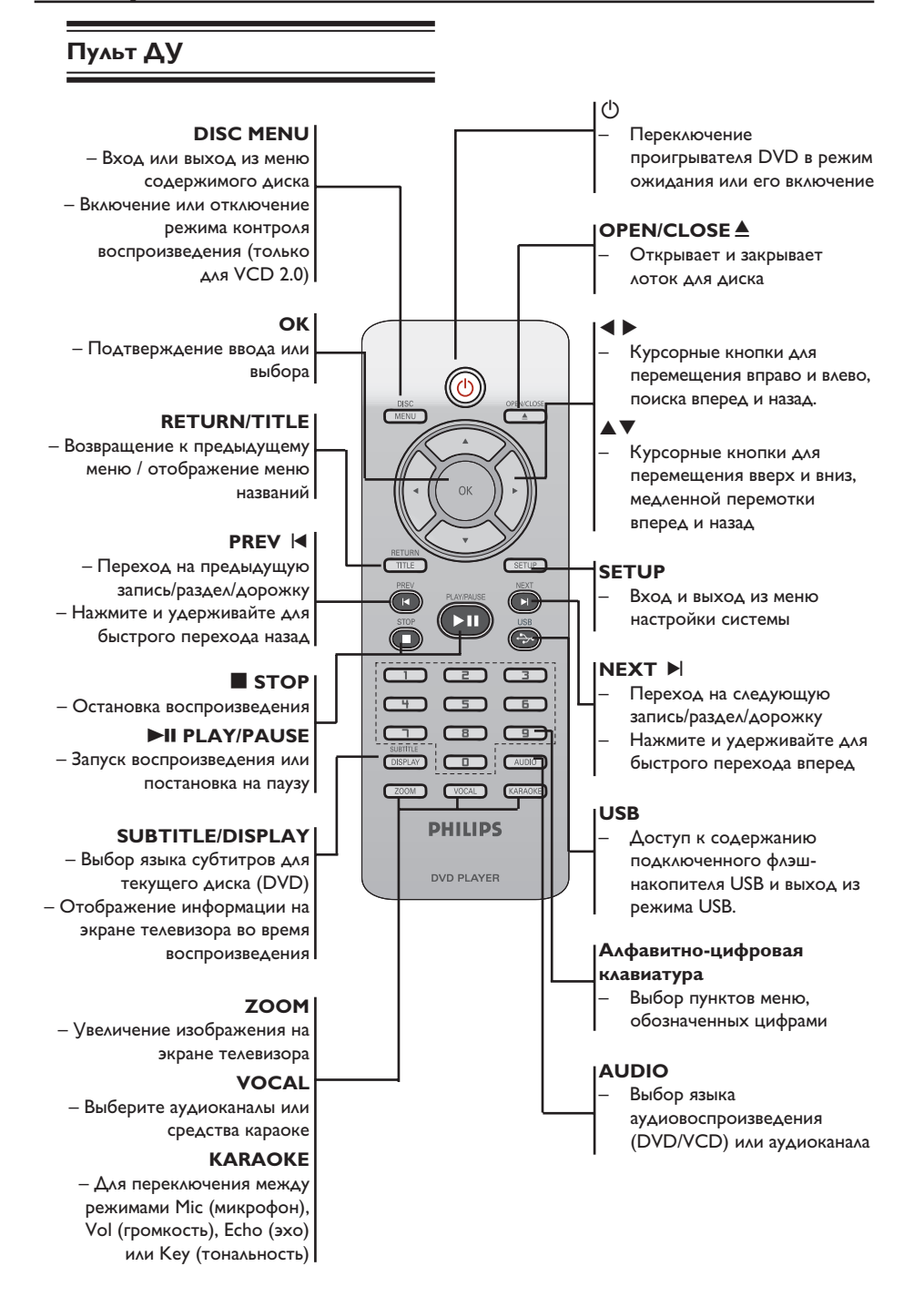

2007-06-28 10:28:19 AM

## **Шаг 1. Установка батарей**

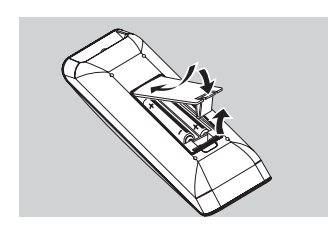

- A Откройте отсек для батарей.
- B Установите 2 батареи типа R03 или AAA, соблюдая полярность (+ –). Маркировка полярности указана внутри отсека.
- C Закройте крышку.

#### **ОСТОРОЖНО!**

**– При разрядке батарей их необходимо извлечь, так же, как и в случае длительного простоя устройства.**

**– Не используйте одновременно старую и новую батарею или батареи разных типов.**

**– Батареи содержат химические вещества, поэтому утилизируйте их в соответствии с правилами.**

#### **Применение пульта ДУ для управления системой**

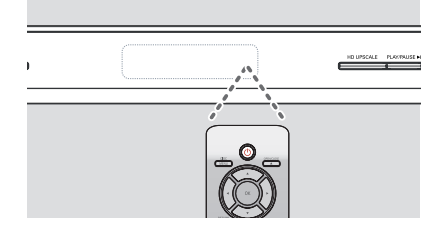

- **Направьте пульт ДУ на датчик ИК на** передней панели.
- **Во время работы проигрывателя DVD,** между ним и пультом ДУ не должно находится предметов.

## **Начало работы**

## **Шаг 2. Определение канала просмотра**

- A Для включения проигрывателя нажмите **КНОПКУ STANDBY-ON**  $\bigcirc$  на проигрывателе DVD.
- Включите телевизор и настройте его на соответствующий видеоканал. Должен появиться синий фоновый экран DVD.
	- Î Обычно этот канал расположен между последним и первым каналами и может называться FRONT, A/V IN, VIDEO. Дополнительные сведения см. в руководстве пользователя телевизора.
	- $\rightarrow$  Также можно перейти на 1 канал телевизора, и последовательно нажимая кнопку Channel down найти видеоканал.
	- $\rightarrow$  Также на пульте ДУ телевизора может быть отдельная кнопка или переключатель для смены видеорежимов.
	- $\rightarrow$  Либо, при использовании модулятора RF, настройте телевизор на канал 3 или 4.
- C При использовании внешних устройств (например, аудиосистемы или ресивера), включите их и выберите необходимый источник для выхода сигнала проигрывателя DVD. Для получения подробной информации см. инструкцию изготовителя оборудования.

## **Начало работы (продолжение)**

## **Шаг 3. Установка функции прогрессивной развертки**

#### (только для телевизора с прогрессивной разверткой)

На дисплее с прогрессивной разверткой отображается в два раза больше кадров в секунду, чем на дисплее с чересстрочной разверткой (обычная система телевидения). Применение прогрессивной развертки с почти удвоенным количеством строк, обеспечивает более высокое разрешение и качество изображения.

#### **Перед началом работы...**

– Проверьте подключения проигрывателя DVD к телевизору с прогрессивной разверткой с помощью разъема Y Pb Pr (см.стр. 10).

- Проверьте завершение основных настроек и установок.
- A Включите телевизор и установите режим чересстрочное развертки (см. руководство пользователя телевизора).
- **2** Нажмите кнопку **STANDBY-ON**  $\bigcirc$ , чтобы включить проигрыватель DVD.
- C Выберите правильный входной видеоканал.  $\rightarrow$  Появится меню DVD.
- **<sup>4</sup>** Нажмите кнопку **SETUP**.
- $\bigodot$  Нажмите кнопку  $\blacktriangleright$  для выбора пункта { **Video Setup Page** } (Страница установки видео).

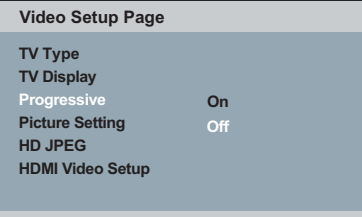

 $\overline{6}$  Нажимайте кнопку  $\blacktriangle$   $\blacktriangledown$  для выбора пункта { **Progressive** } (Прогрессивная развертка), затем нажмите кнопку $\blacktriangleright$ .

G Выберите пункт { **On** } (Вкл.), затем нажмите кнопку **OK** для подтверждения.  $\rightarrow$  На экране телевизора появится меню.

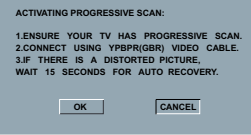

- $\bullet$  Нажмите кнопку  $\blacktriangleleft$  для выбора пункта  $\{$  OK  $\}$ и нажмите кнопку **OK** для подтверждения.
- О Включите режим прогрессивной развертки телевизора (см. руководство пользователя телевизора).
	- $\rightarrow$  На экране телевизора появится меню.

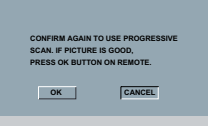

- $\Box$  Нажмите кнопку  $\blacktriangleleft$  для выбора пункта  $\{ OK \}$ и нажмите кнопку **OK** для подтверждения.
	- Î Установка завершена. Теперь вы сможете смотреть изображения в высоком качестве.

**Выключение прогрессивной развертки вручную:**

- z Подождите 15 секунд до автоматического восстановления.  **ИЛИ**
- **A** Нажмите кнопку **OPEN/CLOSE A** на проигрывателе DVD, чтобы открыть лоток для диска.
- B Нажмите цифровую кнопку **1** на пульте ДУ и удерживайте ее несколько секунд.
	- Î На экране телевизора отобразится фоновый экран DVD.

#### Совет.

– Некоторые телевизоры с прогрессивной разверткой и высокой четкостью (HD) не полностью совместимы с данным проигрывателем DVD, в результате при воспроизведении диска DVD VIDEO в режиме прогрессивной развертки имеет место неестественное изображение. В этом случае отключите функцию прогрессивной развертки как на проигрывателе DVD, так и на телевизоре.

**СОВЕТЫ**. Подчеркнуты значения параметров, заданные производителем в качестве значений по умолчанию. Нажмите кнопку < для возврата к предыдущему пункту меню. Нажмите кнопку **SETUP** для выхода из меню

01-60\_dvp5986K\_rus3.indd 20 2007-06-28 10:28:20 AM 007-06-28 10:28:20 AM 007-06-28 10:28:20 AM 007-06-28 10:28:20 AM

## **Начало работы (продолжение)**

## **Шаг 4. Выбор соответствующей цветовой системы**

Для воспроизведения диска необходимо, чтобы цветовая система совпадала для проигрывателя DVD, диска DVD и телевизора. Перед тем, как изменить установку системы телевизора, определите систему цвета телевизора.

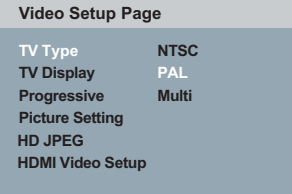

#### **• Нажмите кнопку SETUP.**

- **2** Нажмите кнопку  $\blacktriangleright$  для выбора пункта { **Video Setup Page** } (Страница установки видео).
- $\odot$  Нажимайте кнопку  $\blacktriangle$   $\nabla$  для выбора пункта { **TV Type** } (Тип телевидения), затем нажмите кнопку  $\blacktriangleright$ .
- 4 Используйте кнопку ▲ ▼ для выбора одного из нижеприведенных параметров:

### { **PAL** }

Выберите этот пункт, если телевизор имеет систему цвета PAL. Видеосигнал диска системы NTSC и выходной сигнал будут переведены в формат PAL.

#### { **NTSC** }

Выберите этот пункт, если телевизор имеет систему цвета NTSC. Видеосигнал диска системы PAL и выходной сигнал будут переведены в формат NTSC.

#### { **Multi** } (Универс)

Выберите этот пункт, если подключенный телевизор поддерживает и NTSC, и PAL (универсальная система). Формат видеовыхода будет соответствовать видеосигналу диска.

E Выберите параметр и нажмите кнопку **OK**.  $\rightarrow$  Чтобы подтвердить сделанный выбор, выполните указания, появляющиеся на экране телевизора.

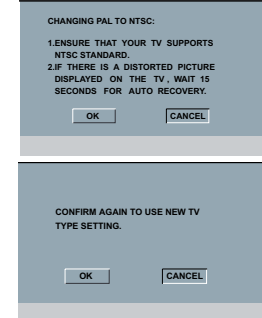

 $\bullet$  Нажмите кнопку  $\blacktriangleleft$  для выбора пункта  $\{$  OK  $\}$ и нажмите кнопку **OK** для подтверждения.

#### **Для возврата к предыдущей цветовой системе телевизора:**

- **Подождите 15 секунд до автоматического** восстановления.  **ИЛИ**
- **Нажмите кнопку OPEN/CLOSE** ≜ на проигрывателе DVD, чтобы открыть лоток для диска.
- B Нажмите цифровую кнопку **3** на пульте ДУ и удерживайте ее несколько секунд.
	- Î На экране телевизора отобразится фоновый экран DVD.

#### Советы.

– Перед тем как изменить текущие настройки воспроизведения цвета на телевизоре, убедитесь, что телевизор поддерживает выбранную телесистему.

– Если на телевизоре нет изображения, подождите 15 секунд, пока не произойдет автоматическое восстановление.

СОВЕТЫ. Подчеркнуты значения параметров, заданные производителем в качестве значений по умолчанию. Нажмите кнопку < для возврата к предыдущему пункту меню. Нажмите кнопку **SETUP** для выхода из меню

21

## Начало работы (продолжение)

#### Шаг 5. Установка языка

В зависимости от страны или региона на диске могут быть представлены разные языки. Меню языков может не совпадать с иллюстрациями руководства пользователя.

## Язык экранного меню (OSD)

Выберите этот пункт для смены языка экранного меню проигрывателя DVD. Язык меню (язык экранного меню) останется в установленном виде.

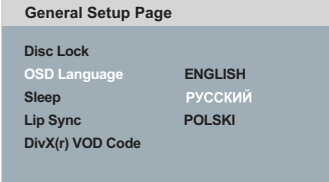

#### **Haжмите кнопку SETUP.**

- Нажмите кнопку ▲ ▼ для выбора пункта { OSD Language } (Язык меню), затем нажмите кнопку ▶.
- В Для выбора языка используйте кнопку ▲  $\nabla$ , затем нажмите кнопку ОК для подтверждения.

#### Язык аудиовоспроизведения, субтитров и меню диска

Из меню аудиовоспроизведения, субтитров и меню диска возможен выбор необходимого языка или языка аудиодорожки. Если выбранный язык не доступен для диска, будет использоваться язык, установленный для диска по умолчанию.

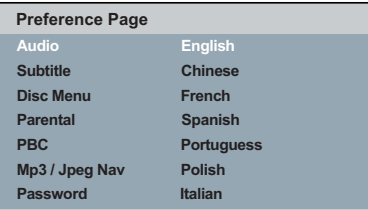

- Дважды нажмите кнопку STOP для остановки воспроизведения, (если оно запущено), затем нажмите кнопку **SETUP** на пульте ДУ.
- Нажмите кнопку ▶ для выбора пункта { Preference Page } (Страница предпочтений).
- В Нажмите кнопку ▲ ▼ для выбора одного из нижеприведенных параметров, затем нажмите кнопку .

{ Audio } (Аудио) Выберите для смены языка аудиовоспроизведения.

{Subtitle } (Субтитры) Выберите для смены языка субтитров.

{ Disc menu } (Меню диска) Выберите для смены языка меню диска.

 $\overline{4}$  Для выбора языка используйте кнопку  $\blacktriangle\blacktriangledown$ , затем нажмите кнопку ОК для подтверждения.

Если в списке нет нужного языка, выберите пункт {OTHERS} (Другие), затем с помощью кнопок цифровой клавиатуры (0-9) на пульте ДУ введите 4-х значный код языка XXXX (см. на стр 5 раздел Код языка) и нажмите кнопку ОК.

**6** Повторите шаги <sup>3</sup> - 4 для настроек других ЯЗЫКОВ.

СОВЕТЫ. Подчеркнуты значения параметров, заданные производителем в качестве значений по умолчанию. Нажмите кнопку < для возврата к предыдущему пункту меню. Нажмите кнопку SETUP для выхода из меню

01-60 dvp5986K rus3.indd 22

2007-06-28 10:28:21 AM

## **Воспроизведение с диска**

### **ВАЖНАЯ ИНФОРМАЦИЯ!**

**– Если при нажатии кнопки на экране телевизора появляется запрещающий**  знак  $\oslash$  это означает, что для **данного диска или в данном случае данная функция недоступна. – Диски и проигрыватели DVD выпускаются с региональными ограничениями. Перед тем, как поставить диск проверьте, что диск выпущен для той же зоны, что и проигрыватель.**

#### **Воспроизводимые диски**

С помощью проигрывателя DVD можно воспроизводить диски следующих типов:

### **DVD Video**

(Универсальный цифровой диск)

#### **DVD±RW**

(Перезаписываемые DVD) Формат Audio/Video или файлы MP3/WMA/JPEG/DivX®.

#### **DVD±R**

(Записываемые DVD) Формат Audio/Video или файлы MP3/WMA/JPEG/DivX®.

#### **CD-R**

(Записываемые CD) Формат Audio/Video или файлы MP3/WMA/JPEG/DivX®.

#### **CD-RW**

(Перезаписываемые CD) Формат Audio/Video или файлы MP3/WMA/JPEG/DivX®.

**Audio CD** (Компактный цифровой аудиодиск)

#### **Video CD**

(Форматы 1.0, 1.1, 2.0)

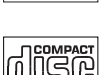

## **Super Video CD**

**Диски в формате MP3**

#### **Диски DivX®**

(DivX® 3.11, 4.x, 5.x, 6.0 и DivX® Ultra)

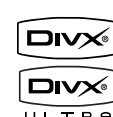

ligi

#### **Поддерживаемые форматы**

#### **Дорожки MP3/WMA**

- расширение файла должно быть .mp3, .wma.
- формат JPEG/ISO
- максимальное количество символов дисплея - 14.
- Поддерживаемые скорости передачи; 32 – 320 кбит/с (MP3) 32 – 192 кбит/с (WMA)
	-

#### **Изображения JPEG**

- расширение файла должно быть .JPG, а не .JPEG.
- формат JPEG/ISO
- Система воспроизводит только изображения стандарта DCF или изображения JPEG, например, TIFF.

#### **Фильмы DivX®**

- расширение файла должно быть .AVI, .MPG, или .MP4.
- DivX® 3.11, 4.x, 5.x, 6.0 и DivX® Ultra
- Четвертьпиксельная точная компенсация движения
- Глобальная компенсация движения (GMC) при воспроизведении.

#### Советы.

– Поддерживается максимум 100 сессий для CD и 10 мультиграниц для DVD.

– Для форматов DVD-R и DVD-RW multi-

border поддерживаются только

финализированные диски. – Для форматов DVD+R и DVD+RW multi-

border НЕ поддерживаются ни

финализированные, ни нефинализированные диски.

**СОВЕТ**. Некоторые диски не будут воспроизводиться на этом проигрывателе DVD из-за характеристик диска или других параметров используемой программы записи и авторизации

23

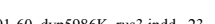

01-60\_dvp5986K\_rus3.indd 23 2007-06-28 10:28:22 AM 007-06-28 10:28:22 AM 007-06-28 10:28:22 AM 007-06-28 10:28:22 AM

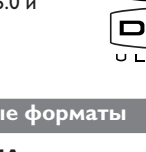

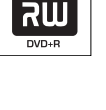

DVD VIDEO

**RW** 

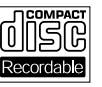

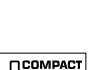

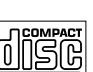

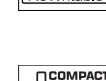

## **Функции воспроизведения**

#### **Запуск воспроизведения диска**

- A Переключите телевизор на нужную программу проигрывателя (например, EXT, 0, AV).
- **2 Нажмите кнопку STANDBY-ON**  $\bigcirc$  для включения проигрывателя DVD.
- Для включения проигрывателя DVD также можно нажать кнопку **OPEN/CLOSE** при этом откроется лоток диска.
- C На передней панели проигрывателя DVD нажмите кнопку **OPEN/CLOSE 4**.
- Для того, чтобы открыть лоток для диска также можно удерживать нажатой кнопку **STOP** пульта ДУ.
- D Поместите диск этикеткой вверх в лоток для диска, затем нажмите кнопку **OPEN/** CLOSE  $\triangle$ .
	- $\rightarrow$  **Если диск двухсторонний, уложите его** вверх той стороной, которую необходимо воспроизвести.
- E Воспроизведение может начаться автоматически. В противном случае нажмите кнопку **PLAY/ PAUSE II.**
- В случае отображения на экране телевизора меню диска см. раздел Использование меню диска на стр. 25.
- Если для установленного диска включена функция ограничения на просмотр, необходимо ввести пароль из шести цифр (см. стр. 48).
- О дополнительных возможностях воспроизведения см. на стр. 24~34.

#### Советы.

– При загрузке диска, его извлечении или воспроизведении не переворачивайте проигрыватель DVD.

– Не закрывайте лоток диска вручную, даже при отключенном питании.

### **Основные функции управления воспроизведением**

Если не указано иное, все описанные действия выполняются с помощью пульта дистанционного управления.

**Установка паузы при воспроизведении**

- A Во время воспроизведения нажмите кнопку **PLAY/PAUSE** II для установки паузы и отображения неподвижного изображения. **Эвук будет отключен.**
- B Для возобновления нормального воспроизведения снова нажмите кнопку **PLAY/PAUSE** II.

#### **Выбор записи/раздела/дорожки**

- Во время воспроизведения нажмите кнопку **PREV <sup>1</sup>** для перехода к началу текущего раздела/дорожки или повторно нажмите кнопку **PREV** í для перехода к предыдущей записи/разделу/дорожке.
- Нажмите кнопку **NEXT** ► для перехода следующему разделу/дорожке.
- $\bullet$  Нажмите кнопку **SUBTITLE/DISPLAY** для отображения строки с информацией диска о записи/разделе/дорожке (например - 00/08).
- Для ввода номера соответствующей записи/ раздела/дорожки используйте кнопки алфавитно-цифровой **клавиатуры 0-9**. Î Начнется воспроизведение выбранной записи/раздела/дорожки.

#### **Остановка воспроизведения**

z Нажмите кнопку **STOP** .

#### Советы.

– Экранная заставка появляется автоматически спустя 5 минут после отключения или приостановки воспроизведения. – Проигрыватель автоматически переходит

в режим энергосбережения, если по окончании воспроизведения в течение 15 минут не будет задействована ни одна из кнопок управления.

**СОВЕТ**. Описанные варианты работы могут быть неприменимы к некоторым дискам. Следует обязательно ознакомится с прилагаемым к дискам инструкциям

24

01-60\_dvp5986K\_rus3.indd 24 2007-06-28 10:28:23 AM 007-06-28 10:28:23 AM

### **Другие режимы воспроизведения видео**

#### **Использование меню диска**

Меню диска может появится на экране телевизора сразу после загрузки диска в зависимости от его типа.

#### **Выбор объекта или функции воспроизведения**

Используйте кнопки ▲ ▼ ◀ ▶ или кнопки цифровой **клавиатуры (0-9)** на пульте ДУ, затем нажмите кнопку **OK** для запуска воспроизведения.

**Вход и выход из меню**

**• Нажмите кнопку DISC MENU** на пульте ДУ.

#### **Увеличение изображения**

Эта функция позволяет увеличить масштаб изображения на экране телевизора и перемещаться по увеличенному изображению.

- A Во время воспроизведения несколько раз нажмите кнопку **ZOOM** для отображения изображения в разных масштабах.
	- **Э** С помощью кнопок  $\blacktriangle \blacktriangledown \blacktriangle \blacktriangleright$  можно перемещаться по увеличенному изображению.
	- **Воспроизведение продолжится.**
- В Для возврата к исходному масштабу изображения несколько раз нажмите кнопку **ZOOM**.

**Возобновление воспроизведения с места последней остановки**

Возможно возобновление воспроизведения последних 5 дисков, даже если диски были извлечены (открыт лоток) или устройство переключено в режим ожидания. Автоматическое возобновление возможно для дисков DVD,VCD,SVCD и CD.

#### Загрузите один из последних 5 воспроизведенных дисков.

 $\rightarrow$  В течение первых 10 секунд воспроизведения появляется сообщение Play from start, press [PREV] (Для воспроизведения с начала нажмите кнопку [PREV] ).

- Во время отображения сообщения на экране телевизора нажмите кнопку **PREV** для воспроизведения с диска.
	- Î Воспроизведение начнется с первой записи (DVD) или с начала записи/ дорожке (VCD/CDDA/SVCD).

#### **Отмена режима возобновления воспроизведения**

В режиме остановки снова нажмите кнопку **STOP** Ç.

#### Совет.

– Для удаления сообщения с экрана телевизора нажмите кнопку DISPLAY.

### **Замедленное воспроизведение**

Во время просмотра можно выполнять медленную перемотку вперед или назад и выбирать скорость.

#### **Для DivX®,DVD,VCD,SVCD**

- A Во время воспроизведения нажмите кнопку **А V** для выбора необходимой скорости: 1/2, 1/4, 1/8 или 1/16 (вперед [DivX®,DVD, VCD,SVCD] или назад [DVD]). **Эвук будет отключен.**
- В Для возврата к нормальной скорости воспроизведения нажмите кнопку **PLAY/ PAUSE II.**

#### **Поиск вперед/назад**

Во время просмотра можно выполнять быструю перемотку вперед или назад и выбирать скорость поиска.

#### **Для DivX®,DVD,VCD,SVCD,CD,MP3, WMA**

- $\blacksquare$  Нажмите кнопку  $\blacktriangleleft$  или нажмите и удерживайте 2 секунды кнопку | ● Во время воспроизведения для выбора необходимой скорости: 2X, 4X, 8X, 16X или 32X (вперед или назад).
	- $\rightarrow$  Звук будет отключен (DVD/VCD/SVCD/ DivX®) или прерван (CD/MP3/WMA).
- B Для возврата к нормальной скорости воспроизведения нажмите кнопку **PLAY/ PAUSE II.**

**СОВЕТ**. Описанные варианты работы могут быть неприменимы к некоторым дискам. Следует обязательно ознакомится с прилагаемым к дискам инструкциям

25

01-60\_dvp5986K\_rus3.indd 25 2007-06-28 10:28:23 AM 007-06-28 10:28:23 AM

## **Просмотр информации о воспроизведении диска**

**Использование экранного меню**

На экранном меню отображается информация о процессе воспроизведения диска (например, номер главы или раздела, истекшее с начала воспроизведения время, язык аудиовоспроизведения/субтитров), при этом некоторые операции можно выполнить, не прерывая воспроизведение диска.

- Во время воспроизведения DVD кнопка **SUBTITLE/DISPLAY** служит для переключения между меню субтитров и экранным меню.
- **Во время воспроизведения VCD нажатие** кнопки **SUBTITLE/DISPLAY** открывает экранное меню.
	- $\rightarrow$  Доступная информация о диске отобразится на экране телевизора в следующей последовательности.

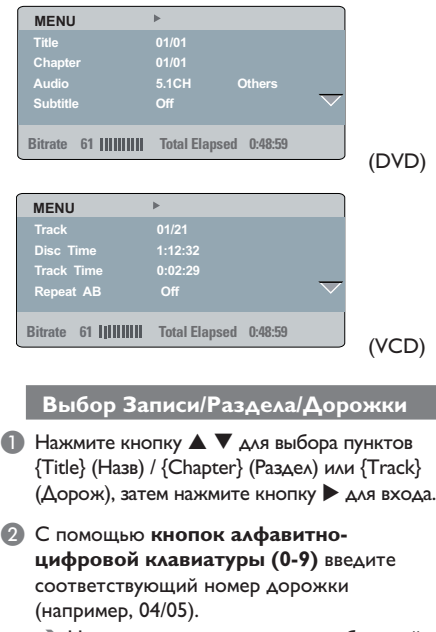

- $\rightarrow$  **Начнется воспроизведение выбранной** записи/раздела/дорожки.
- 

**СОВЕТ**. Описанные варианты работы могут быть неприменимы к некоторым дискам. Следует обязательно ознакомится с прилагаемым к дискам инструкциям

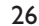

#### **Поиск по времени**

- $\blacksquare$  Нажмите кнопку  $\blacktriangle \blacktriangledown$  для выбора из пунктов {TT Time} (Время ЗП) / {CH Time} (Время РЗД)/ {Disc Time} ( Время диска) или {Track Time} (Время дорожки), затем нажмите кнопку > для входа.
- **Используйте кнопки алфавитноцифровой клавиатуры (0-9)** для ввода соответствующего времени (например, 0:34:27).
	- Î Воспроизведение начнется с выбранного момента.

**Аудиовоспроизведение/Субтитры**

- $\blacksquare$  Нажмите кнопку  $\blacktriangle \blacktriangledown$  для выбора пункта {Audio} (Аудио) или {Subtitle} (Субтитры), .<br>затем нажмите кнопку ▶ для входа.
- $\bullet$  Нажмите кнопку  $\blacktriangle$   $\blacktriangledown$  для выбора одного из языков.
- **C** Нажмите кнопку ОК для подтверждения.  $\rightarrow$  **Текущий язык аудиовоспроизведения** или субтитров изменится на выбранный.

#### **Угол отображения**

- $\blacksquare$  Нажмите кнопку  $\blacktriangle \blacktriangledown$  для выбора пункта  ${Angle}$  (Угол), затем нажмите кнопку  $\blacktriangleright$  для входа.
- **<sup>2</sup>** С помощью кнопок алфавитно**цифровой клавиатуры (0-9)** введите соответствующее значение.
	- Î Начнется воспроизведение с выбранным углом отображения.

01-60\_dvp5986K\_rus3.indd 26 2007-06-28 10:28:24 AM 007-06-28 10:28:24 AM 007-06-28 10:28:24 AM 007-06-28 10:28:24 AM

### **Отображение времени**

- $\bullet$  Нажмите кнопку  $\blacktriangle$   $\blacktriangledown$  для выбора пункта {Time Disp.} (Отображение времени), затем нажмите кнопку  $\blacktriangleright$  для входа.
- B В зависимости от диска, установленного в проигрыватель DVD, на экране телевизора появятся следующие типы отображения.

#### **Для DVD**

- TT Elapsed (прошедшее время воспроизведения текущей записи)
- TT Remain (оставшееся время воспроизведения текущей записи)
- CH Elapsed (прошедшее время воспроизведения текущего раздела)
- CH Remain (оставшееся время воспроизведения текущего раздела)

### **Для VCD/SVCD**

- Total Elapsed (прошедшее время воспроизведения текущего диска;
- Total Remain (оставшееся время воспроизведения текущего диска)
- Single Elapsed (прошедшее время воспроизведения текущей дорожки)
- Single Remain (оставшееся время воспроизведения текущей дорожки)

#### **Повтор**

- $\blacksquare$  Нажмите кнопку  $\blacktriangle \blacktriangledown$  для выбора пункта  ${Repeated}$  (Повтор), затем нажмите кнопку для входа.
	- $\rightarrow$  На экране телевизора отобразится меню повтора.
- 2 Нажмите кнопку ▲ ▼ для выбора одного из следующих режимов повтора.

#### **Для DVD**

- Chapter (Раздел) (текущий раздел)
- Title (Название) (текущая запись)
- All (Все) (весь диск)
- Off (Выкл.) (отмена)

#### **Для Video CD**

- Track (Дорожка) (текущая дорожка)
- All (Все) (весь диск)
- Off (Выкл.) (отмена)

#### **Повтор A-B**

- $\blacksquare$  Нажмите кнопку  $\blacktriangle \blacktriangledown$  для выбора пункта {Repeat A-B} (Повтор A-B).
- **Нажмите кнопку ОК** чтобы отметить начальную точку "A".
- C Нажмите кнопку **OK** снова, чтобы отметить точку окончания "B".
	- Î Будет повторяться воспроизведение от точки "A" до точки "B".
- D Нажмите кнопку **OK** в третий раз для выхода.

**СОВЕТ**. Описанные варианты работы могут быть неприменимы к некоторым дискам. Следует обязательно ознакомится с прилагаемым к дискам инструкциям

27

01-60\_dvp5986K\_rus3.indd 27 2007-06-28 10:28:24 AM 007-06-28 10:28:24 AM 007-06-28 10:28:24 AM 007-06-28 10:28

**Предварительный просмотр** Функция предварительного просмотра позволяет сократить изображение 6 дорожек до размера позволяющего отображение на полном экране.

- $\blacksquare$  Нажмите кнопку  $\blacktriangle \blacktriangledown$  для выбора пункта {Preview} (Предварительный просмотр), .<br>затем нажмите кнопку > для входа.
	- $\rightarrow$  На экране телевизора появится меню предварительного просмотра.

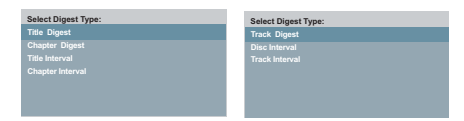

(пример DVD) (пример Video CD)

- 2 Нажмите кнопку ▲ ▼ для выбора типа предварительного просмотра, затем нажмите кнопку **OK**.
	- $\rightarrow$  На экране телевизора отобразятся графические символы каждого фрагмента.

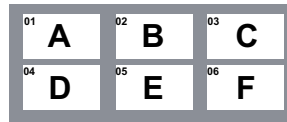

(пример 6 миниатюр отображается в предварительном просмотре раздела DVD)

- $\bullet$  Нажмите кнопку  $\blacktriangle \blacktriangledown \blacktriangle \blacktriangleright$  для выбора дорожки или с помощью **кнопок алфавитно-цифровой клавиатуры 0-9** введите номер выбранной дорожки, затем нажмите кнопку **OK**.
	- Î Воспроизведение автоматически начнется с выбранной дорожки.

## **Просмотр информации о воспроизведении Audio CD**

Эта функция отображает информацию о дисках на экране телевизора во время воспроизведения.

- Во время воспроизведения нажмите кнопку **SUBTITLE/DISPLAY**.
	- $\rightarrow$  На экране телевизора появится список с доступной информацией о диске.

**Перейти по диску / Перейти по дорожке / Выбор дорожки**

- A Несколько раз нажмите кнопку **SUBTITLE/ DISPLAY** для выбора пункта меню.
- B Введите минуты и секунды слева направо в поле редактирования времени с помощью кнопок алфавитно-цифровой клавиатуры 0- 9.
	- Î Воспроизведение начнется с выбранного времени или с указанной дорожки.

#### **Для Audio CD**

- Disc Go To: XX/XX (позволяет выбрать любую часть диска)
- Track Go To: XX/XX позволяет выбрать любую часть текущей дорожки).
- Select Track: XX/TT (позволяет выбрать любую дорожку диска)

## **Повтор**

- A Несколько раз нажмите кнопку **SUBTITLE/ DISPLAY** для выбора пункта {Off} (Выкл.).
- **2** Нажмите кнопку < > для переключения между режимами повтора.

#### **Для Audio CD**

- Track (Дорожка) (текущая дорожка)
- All (Все) (весь диск)
- Off (Выкл.) (отмена)

**СОВЕТ**. Описанные варианты работы могут быть неприменимы к некоторым дискам. Следует обязательно ознакомится с прилагаемым к дискам инструкциям

#### 28

01-60\_dvp5986K\_rus3.indd 28 2007-06-28 10:28:24 AM 007-06-28 10:28:24 AM 007-06-28 10:28:24 AM 007-06-28 10:28:24 AM

### Специальные функции DVD

### Воспроизведение конкретной записи

- **Haжмите кнопку DISC MENU.** • На экране телевизора появится меню названий диска.
- 2 Используйте кнопки ▲ ▼ ◀ ▶ или кнопки алфавитно-цифровой клавиатуры для выбора параметров воспроизведения.
- В Нажмите кнопку ОК для подтверждения.

## Смена языка аудиодорожки

#### Для DVD

Несколько раз нажмите кнопку **AUDIO** для выбора необходимого языка аудиовоспроизведения.

#### Смена аудиоканала **Для VCD**

Нажмите кнопку **AUDIO** для выбора доступных для данного диска аудиоканалов (MONO LEFT (Левый моно), MONO RIGHT (Правый моно), MIX-MONO (Смешанный моно), STEREO (Стерео)).

#### Субтитры

- Последовательно нажимайте кнопку **SUBTITLE/DISPLAY ДЛЯ ПЕРЕКЛЮЧЕНИЯ** между меню субтитров и экранным меню.
- $\bullet$ После выбора меню субтитров нажмите кнопку < > для выбора языка субтитров.

## Специальная функция VCD и **SVCD**

#### Управление воспроизведением  $(PBC)$

#### **Для дисков VCD с функцией** управления воспроизведением (РВС) (только версия 2.0)

- Нажмите кнопку DISC MENU для  $\bullet$ переключения между РВС Вкл. и РВС Выкл.
	- При выборе пункта РВС Вк на экране телевизора отобразится меню диска (при наличии).
	- > Воспользуйтесь PREV |</a> / NEXT > для перехода на предыдущую/ следующую страницу или кнопками алфавитно-цифровой клавиатуры 0-9 для выбора параметра воспроизведения.
- $\bullet$ Переход в экран меню (при включенной функции PBC) осуществляется нажатием **КНОПКИ RETURN/TITLE ВО ВРЕМЯ** воспроизведения.

При необходимости пропустить индексное меню и начать воспроизведение с начала,

 $\bullet$ Нажмите кнопку DISC MENU на пульте ДУ для выключения функции РВС.

CORET

Описанные варианты работы могут быть неприменимы к некоторым дискам. Следует обязательно ознакомится с прилагаемым к дискам инструкциям

29

2007-06-28 10:28:25 AM

### **Воспроизведение диска DivX®**

Данный проигрыватель DVD поддерживает воспроизведение фильмов в формате DivX®, записанных на диски CD-R/RW или DVD±R/ RW с компьютера (дополнительную информацию см. на стр. 37).

- $\bullet$  Установите диск Div $X^{\circledast}$ .
	- Î На экране телевизора появится меню данных диска.
- $\bullet$  Нажмите кнопку  $\blacktriangle \blacktriangledown$  для выбора папки и нажмите кнопку **OK**, чтобы ее открыть.
- © Нажмите кнопку ▲ ▼ для выбора дорожки/файла.
- **4** Нажмите кнопку **ОК** для подтверждения.
- **Нажмите кнопку SUBTITLE/DISPLAY** на пульте ДУ для перехода между пунктами меню, {Single Elapsed} (Прошло времени), {Single Remain} (Осталось времени) или отключите отображение времени во время воспроизведения.
- Если субтитры на нескольких языках встроены в диск DivX® (и открыто меню субтитров), нажмите кнопку  $\blacktriangleleft$   $\blacktriangleright$  для выбора разных языков субтитров.
- Если на диске Div $X^{\circledast}$  установлено несколько языков воспроизведения, выбор языка аудиовоспроизведения осуществляется многократным нажатием кнопки **AUDIO** во время воспроизведения.

Советы.

– Файлы субтитров со следующими расширениями (.srt, .smi, .sub, .ssa, .txt) поддерживаются, но не отображаются в меню навигации.

– Имя файла субтитров (.sub) должно быть сохранено с тем же именем, что и у файла фильма (.avi), в той же папке. [Например, папка A: abc.avi и abc.sub]

**Усовершенствованные функции DivX® Ultra**

- <sup>●</sup> Функция показа субтитров XSUB™ позволяет смотреть фильмы с субтитрами на разных языках.
- z Интерактивные видеоменю очень удобны: можно быстро перейти к нужному эпизоду или бонусу, выбрать аудиодорожку или субтитры.
- Возможность выбора аудиодорожек позволяет смотреть фильмы на разных языках, а также разделить аудиоканалы для определенной настройки динамиков.
- Метки разделов дают удобство управления, позволяя перейти к нужному эпизоду в любой момент просмотра.

**СОВЕТ**. Описанные варианты работы могут быть неприменимы к некоторым дискам. Следует обязательно ознакомится с прилагаемым к дискам инструкциям

30

01-60\_dvp5986K\_rus3.indd 30 2007-06-28 10:28:25 AM 007-06-28 10:28:25 AM 007-06-28 10:28:25 AM 007-06-28 10:28:25 AM

## Запоминающее устройство USB большой емкости

При подключении устройства USB к проигрывателю DVD на нем можно прослушивать музыку, записанную на устройстве USB.

- $\bullet$ Совместимые запоминающие устройства USB:
	- Флэш-накопитель USB (USB 2.0 или USB  $\equiv$  $1.1)$
	- Плеер с флэш-памятью USB (USB 2.0 или  $USB$   $I.I$ )
	- карты памяти (для работы с данным проигрывателем DVD требуется дополнительное устройство считывания).
- Поддерживаемые форматы:
	- формат USB или файла памяти FAT16, .<br>**FAT 32 (объем сектора: 2 килобайта)**
- На проигрывателе DVD нельзя воспроизводить или он не поддерживает следующее:
	- пустые альбомы: пустой альбом это альбом, не содержащий файлов МРЗ/ **WMA.** Альбом не будет отображаться на дисплее.
	- файлы не поддерживаемых форматов пропускаются. Например, документы Word с расширением ".doc" или файлы MP3 с расширением ".dlf"
	- аудиофайлы WAV, AAC, PCM
	- файлы WMA, защищенные от копирования (DRM).
	- файлы WMA в формате Lossless.

### Совместимость устройства USB

- Поддерживаются не все портативные аудио/видео плееры и цифровые фотокамеры.
- $\bullet$ Если подключенное устройство не поддерживается, отобразится сообщение Device Not Supported (Устройство не поддерживается).
- Порт USB поддерживает воспроизведение  $\bullet$ файлов формата JPEG/MP3/WMA и может считывать файлы с расширением ".avi", ". mp4" и ".mpg".
- $\bullet$ Защищенное от копирования содержимое не может воспроизводиться.

CORET

Описанные варианты работы могут быть неприменимы к некоторым дискам. Следует обязательно ознакомится с прилагаемым к дискам инструкциям

 $\overline{3}$ 

01-60 dvp5986K rus3.indd 31

2007-06-28 10:28:25 AM

## **Воспроизведение с флэшнакопителя USB или с устройства считывания карт**

#### **памяти USB**

На данном проигрывателе DVD возможно воспроизведение или просмотр файлов данных (JPEG, MP3 или WMA) с флэшнакопителя USB или устройства считывания карт USB.

Однако редактирование и копирование файлов данных невозможно.

- A Во время воспроизведения диска вставьте флэш-накопитель USB в порт USB (см. стр.14).
	- $\rightarrow$  На экране появится сообщение Press USB key to select device (Нажмите кнопку USB для выбора устройства).
- В Для получения доступа к данным, находящимся на устройстве, нажмите на пульте ДУ кнопку **USB**.
	- Î Меню файлов на телеэкране содержит список файлов всех поддерживаемых форматов.
	- $\rightarrow$  В меню будет выделено сообщение **USB1** (подключено только 1 флэшнакопитель USB).

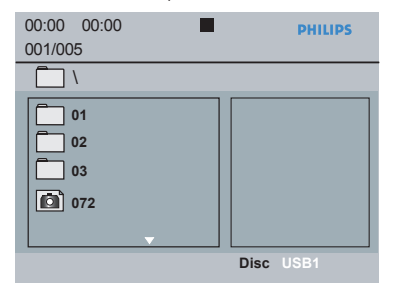

- © Нажмите кнопку ▲ ▼ для выбора файла, затем нажмите кнопку **OK** для подтверждения.
- D Нажмите кнопку **USB** на пульте ДУ для выхода из меню и перехода к воспроизведению диска.

Проигрыватель DVD обнаружит накопитель USB сразу после подключения при отсутствии воспроизведения диска.

#### Совет.

– Может поддерживаться не более 300 папок и 648 записей.

#### **Перенос музыкальных файлов с компьютера на накопитель USB**

- z Музыкальные файлы можно легко перенести с компьютера на накопитель USB методом перетаскивания.
- Для переноса музыки на плеер с флэшпамятью можно также воспользоваться его программным обеспечением управления музыкой.
- **Однако эти файлы WMA, возможно не** могут воспроизводится из-за совместимости.

**СОВЕТ**. Описанные варианты работы могут быть неприменимы к некоторым дискам. Следует обязательно ознакомится с прилагаемым к дискам инструкциям

### 32

01-60\_dvp5986K\_rus3.indd 32 2007-06-28 10:28:25 AM 007-06-28 10:28:25 AM 007-06-28 10:28:25 AM 007-06-28 10:28:25 AM

### **Воспроизведение MP3/WMA/ JPEG Picture CD**

Настоящий проигрыватель DVD поддерживает воспроизведение файлов форматов MP3, WMA и JPEG с лично записанных CD-R/RW, рекламных CD или устройств USB

#### **ВАЖНАЯ ИНФОРМАЦИЯ!**

Необходимо включить телевизор и настроить на правильный входной видеоканал. (См. раздел 'Определение канала просмотра' на стр. 19).

#### **Общие принципы работы**

- A Загрузите диск или подключите устройство USB.
	- **Время считывания диска может** превышать 30 секунд при сложной системе папок/конфигурации файлов.
	- $\rightarrow$  На экране телевизора появится меню диска.

01:42 04:40 128kbps **DHILIDS** 001/020

 $\sqrt{ }$  MP3 files 128kbs

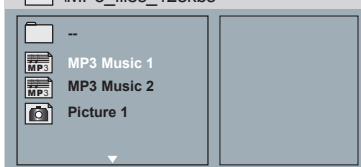

- **2 Нажмите кнопку PREV**  $\vert$  **/ NEXT**  $\vert$  AAS перехода на следующую или предыдущую страницу меню.
- $\bigcirc$  Нажмите кнопку  $\blacktriangle \blacktriangledown$  для выбора папки и нажмите кнопку **OK**, чтобы ее открыть.
- Нажмите кнопку ▲ ▼ для выбора дорожки/файла.
- Если выбран файл jpeg, на экране телевизора появится страница предварительного просмотра.
- Если выбран файл MP3/WMA, на экране телевизора появится и информация ID3 (MP3 - включая как минимум название записи, альбома и имя исполнителя) и Meta data (WMA - включая название записи, имя исполнителя, сведения об авторском праве и комментарии).
- **Нажмите кнопку ОК** для подтверждения. Совет.
	- Если файл для воспроизведения не выбран, информация ID3/Meta исчезнет.

#### **Выбор воспроизведения**

Во время воспроизведения можно;

- Нажмите кнопку **PREV Ⅰ / NEXT** ► для выбора предыдущей/следующей дорожки/ файла в текущей папке.
- z Несколько раз нажмите кнопку **PLAY/ PAUSE** I для остановки/возобновления воспроизведения.

#### **Повтор**

 $\bullet$  Нажмите кнопку **SUBTITLE/DISPLAY** для переключения между следующими режимами повтора.

#### **Для MP3/WMA**

- Repeat One (Повторить) (текущий файл)
- Repeat Folder (Повторить папку) (все файлы в выбранной папке)
- Folder (Папка) (воспроизведение всех файлов
- Single (Однократное воспроизведение) (однократное воспроизведение текущего файла)

### **Для JPEG, DivX®**

В режиме STOP (Остановка)

- Repeat One (Повторить) (текущий файл)
- Repeat Folder (Повторить папку) (все
- файлы в выбранной папке) – Folder (Папка) (воспроизведение всех файлов
- Single (Однократное воспроизведение) (однократное воспроизведение текущего файла)

 В режиме PLAY (Воспроизведение) **Для JPEG,**

При нажатии во время воспроизведения кнопки **SUBTITLE/DISPLAY** на экране телевизора отобразятся 12 миниатюр.

**СОВЕТ**. Описанные варианты работы могут быть неприменимы к некоторым дискам. Следует обязательно ознакомится с прилагаемым к дискам инструкциям

33

01-60\_dvp5986K\_rus3.indd 33 2007-06-28 10:28:26 AM 007-06-28 10:28:26 AM 007-06-28 10:28:26 AM 007-06-28 10:28:26 AM

**Воспроизведение с разными углами отображения (JPEG)**

- Во время воспроизведения нажмите кнопки **A V < > для поворота изображения на** экране телевизора.
	- А: вертикальный поворот изображения на 180º
	- T: горизонтальный поворот изображения на 180º
	- W: поворот изображения против часовой стрелки на 90º
	- X: поворот изображения по часовой стрелке на 90º

#### Советы.

– Воспроизведение некоторых дисков MP3/ JPEG может оказаться невозможным из-за конфигурации и характеристик диска или состояния записи.

– При прослушивании диска MP3 возможны пропуски воспроизведения.

– Воспроизводиться может только первая сессия мультисессионных CD различных форматов.

**Предварительный просмотр (JPEG)** Эта функция отображает содержание текущей папки или всего диска.

#### A Нажмите кнопку **SUBTITLE/DISPLAY** во время воспроизведения.

 $\rightarrow$  На экране телевизора отобразятся 12 миниатюр.

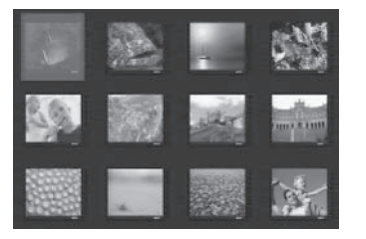

- **B** Нажмите кнопку PREV  $\blacktriangleleft$  / NEXT  $\blacktriangleright$   $\blacktriangleleft$  для отображения миниатюр на предыдущей/ следующей странице.
- **C** Нажмите кнопки  $\blacktriangle \blacktriangledown \blacktriangle \blacktriangleright$  и нажмите ОК для запуска воспроизведения.
- **4 Нажмите кнопку DISC MENU ДЛЯ** перехода в меню диска Picture CD.

**СОВЕТ**. Описанные варианты работы могут быть неприменимы к некоторым дискам. Следует обязательно ознакомится с прилагаемым к дискам инструкциям

34

**Увеличение изображения (JPEG)**

- Во время воспроизведения несколько раз нажмите кнопку **ZOOM** для отображения изображения в разных масштабах.
- Используйте кнопки ▲ ▼ ◀ ▶ для просмотра увеличенного изображения.

**Одновременное воспроизведение музыкальных записей формата MP3 и изображений формата JPEG**

- **Загрузите диск содержащий музыку MP3/** WMA и изображения JPEG.
	- Î На экране телевизора появится меню диска.
- **Выберите дорожку MP3/WMA.**
- C Во время воспроизведения музыки в формате MP3/WMA выберите на экране телевизора файл изображения и нажмите кнопку **OK**.
	- **Воспроизведение слайд-шоу начнется** одновременно с воспроизведением аудиофайла MP3/WMA.
- D Для отмены одновременного воспроизведения нажмите кнопку **STOP В** для прекращения слайд-шоу.
- **6** Снова нажмите кнопку **STOP E** для остановки аудиовоспроизведения.

Совет.

- Некоторые файлы на диске Kodak или JPEG
- во время воспроизведения могут искажаться из-за конфигурации и характеристик диска.
- Во время одновременного воспроизведения
- функции быстрого перехода вперед/назад или медленного перехода вперед недоступны.

01-60\_dvp5986K\_rus3.indd 34 2007-06-28 10:28:26 AM 007-06-28 10:28:26 AM 007-06-28 10:28:26 AM 007-06-28 10:28:26 AM

## **Воспроизведение дисков караоке**

#### **ВАЖНАЯ ИНФОРМАЦИЯ!**

Необходимо включить телевизор и настроить на правильный входной видеоканал. (См. раздел Настройка телевизора на стр. 19).

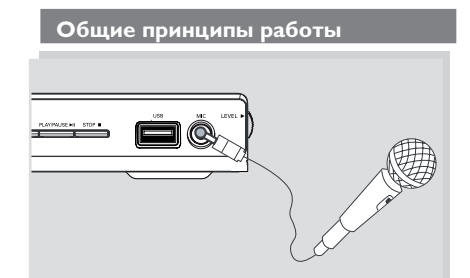

- A Подсоедините микрофон (поставляется отдельно) к входу **MIC** на передней панели проигрывателя DVD.
- 2 Вставьте диск караоке.
- **B** Нажмите несколько раз кнопку **KARAOKE** для входа в меню караоке MIC ON/OFF (Микрофон включен/выключен).
	- Î На экране телевизора появится сообщение MIC ON/OFF (Микрофон включен/выключен).
	- $\rightarrow$  Нажмите кнопку  $\blacklozenge$  для включения/ выключения микрофона.
- D Отрегулируйте громкость микрофона с помощью кнопки **MIC LEVEL** на передней панели проигрывателя DVD.

#### Полезный совет:

– Перед подключением микрофона понизьте громкость микрофона до минимального уровня, чтобы избежать звуковых искажений (свиста).

## **Операции караоке**

## **Вокал**

- Вы можете приглушить вокал, записанный на диске караоке.
- z Несколько раз нажмите кнопку **VOCAL**, чтобы выбрать различные режимы аудио.

Полезный совет:

– Эта функция и экранное меню зависят от доступности диска.

#### **Меню караоке**

- $\bullet$  Несколько раз нажмите кнопку **KARAOKE** для переключения между параметрами Mic (Микрофон), Vol (Громкость), Echo (Эхо) или Key (Тональность).
- **А При выборе Mic (Микрофон), нажмите** кнопку **W** для включения/выключения микрофона.
- **2** После того, как Vol (Громкость) установлена нажмите кнопку  $\blacklozenge$  чтобы настроить громкость голоса в диапазоне от 0 до 20.
- C При выборе Echo (Эхо) нажмите кнопку W X чтобы настроить громкость эха в диапазоне от 0 до 20.
- D При выборе Key (Тональность) нажмите кнопку < > чтобы настроить высоту в диапазоне от -16 до 16. Эта функция позволяет выбрать тональность, в которой вы будете петь.

## **Параметры меню DVD**

Настройка данной системы DVD выполняется на телевизоре, что позволяет настроить систему DVD в соответствии с вашим вкусом.

## **Использование меню общей настройки**

A Нажмите кнопку **SETUP** на пульте ДУ. Î Появится меню настройки системы.

**General Setup Page**

**Disc Lock OSD Language Sleep Lip Sync DivX(r) VOD Code** 

- **2** Нажмите кнопку < > для выбора пункта { **General Setup Page** } (Страница общих параметров).
- $\bullet$  Нажмите кнопку  $\blacktriangle$   $\blacktriangledown$  для выбора пункта, затем нажмите кнопку  $\blacktriangleright$  для входа. Пример: { **OSD Language** } (Язык меню)
	- Î Появятся параметры выбранного пункта. Î Если пункт меню отображается в сером цвете, это означает, что параметр недоступен или не может быть изменен при данных условиях.
- D Для выбора установки используйте кнопку **A** ▼ затем нажмите кнопку ОК для подтверждения. Пример: { **English** } (английский)  $\rightarrow$  Параметр выбран и установка завершена.
- E Для выхода нажмите кнопку **SETUP**.

### **Блокировка/снятие блокировки просмотра диска**

Не все производителя указывают на дисках уровни ограничений по возрасту. Можно блокировать воспроизведение некоторых дисков. Можно блокировать до 20 дисков.

A В 'Странице общих параметров' нажмите кнопку  $\blacktriangle \blacktriangledown$  для выбора пункта  $\{\text{Disc Lock}\}$ (Блокировка диска), затем нажмите кнопку  $\blacktriangleright$ 

 { **Lock** } (Блокировка) Выберите этот пункт, чтобы запретить воспроизведение текущего диска. Для

последующего обращения к заблокированному диску необходимо ввести пароль из шести цифр. Пароль по умолчанию - 136900 (см. стр. 48 раздел "Смена пароля").

 { **Unlock** } (Снятие блокировки) Чтобы разблокировать диск и разрешить его воспроизведение, выберите этот пункт.

B Для выбора установки используйте кнопку **A**  $\nabla$  затем нажмите кнопку **OK** для подтверждения.

#### **Язык меню**

В данном меню присутствуют различные варианты отображения параметров языка на экране. Более подробная информация представлена на стр. 22.

**СОВЕТЫ**. Подчеркнуты значения параметров, заданные производителем в качестве значений по умолчанию. Нажмите кнопку < для возврата к предыдущему пункту меню. Нажмите кнопку **SETUP** для выхода из меню

01-60\_dvp5986K\_rus3.indd 36 1-60\_2007-06-28 10:28:27 AM 007-06-28 10:28:27 AM 007-06-28 10:28:27 AM 007-06-28 10:28:27 AM 007-06-28 10:28:27 AM 007-06-28 10:28:27 AM 007-06-28 10:28:27 AM 007-06-28 10:28:27 AM 007-06-28 10

#### **Автоматическое отключение**

Функция автоматического отключения позволяет автоматически выключать проигрыватель DVD по истечении заданного времени.

A В 'Странице общих параметров' нажмите кнопку  $\blacktriangle \blacktriangledown$  для выбора пункта  $\{\text{Sleep}\}$ (Автоматическое отключение), затем нажмите кнопку  $\blacktriangleright$ .

 { **15 Mins** } (15 минут) Выключает проигрыватель DVD через 15 минут.

{ **30 Mins** } (30 минут)

Выключает проигрыватель DVD через 30 минут.

 { **45 Mins** } (45 минут) Выключает проигрыватель DVD через 45 минут.

 { **60 Mins** } (60 минут) Выключает проигрыватель DVD через 60 минут.

 { **Off** } (Выкл.) Отключает функцию автоматического выключения.

B Для выбора установки используйте кнопку **A ▼ затем нажмите кнопку ОК** для подтверждения.

#### **Синхрониз. губ**

Функция позволяет настроить задержку (в мс) звука для синхронизации губ в соответствии с видеосигналом.

- A В 'Странице общих параметров' нажмите кнопку  $\blacktriangle \blacktriangledown$  для выбора пункта { Lip Sync } (Синхрониз. губ), затем нажмите кнопку X.  $\rightarrow$  Воспользуйтесь кнопками  $\blacktriangle$   $\rightarrow$  для
	- выбора следующих параметров: {00ms} (00 мс)– {200ms} (200 мс)
	- $\rightarrow$  Vстановка по молчанию:  $\{00\text{ms}\}(00\text{ mc})$

#### **2** Нажмите кнопку **ОК** для подтверждения.

### **Регистрационный код DivX® VOD**

Регистрационный код для DivX® дает возможность взять напрокат или купить видеозаписи, используя Интернет-службы DivX®.

Для получения дополнительных сведений посетите веб-узел http://vod.divx.com

A В 'Странице общих параметров' нажмите кнопку  $\blacktriangle \blacktriangledown$  для выбора пункта  $\{\text{Div} \mathsf{X}^\circledast\}$ **VOD Code** } (Код DivX(R) VOD), затем нажмите кнопку  $\blacktriangleright$ . Î Отобразится регистрационный код.

**2** Нажмите кнопку **ОК** для выхода из меню.

- C Для проката или покупки видеоматериалов воспользуйтесь регистрационным кодом, полученным у службы DivX® VOD на http:// vod.divx.com.
	- $\rightarrow$  Выполнение данных инструкций обеспечит загрузку видеоматериалов с компьютера на диск CD-R/DVD**±**R(W) для воспроизведения на проигрывателе DVD.

#### Советы.

– Все видеофайлы, загруженные с DivX® Registration могут воспроизводиться только на данном проигрывателе DVD.

– Во время воспроизведения фильмов Div $X^{\circledast}$ функция поиска по времени недоступна.

**СОВЕТЫ**. Подчеркнуты значения параметров, заданные производителем в качестве значений по умолчанию. Нажмите кнопку < для возврата к предыдущему пункту меню. Нажмите кнопку **SETUP** для выхода из меню

37

01-60\_dvp5986K\_rus3.indd 37 1-60\_2007-06-28 10:28:27 AM 007-06-28 10:28:27 AM

## **Использование меню настройки аудио**

**• Нажмите кнопку SETUP** на пульте ДУ.  $\rightarrow$  Появится меню настройки системы.

**Audio Setup Page**

**Analog Output Digital Audio Setup Sound Mode CD Upsampling Night Mode Speaker Setup**

- $2$  Нажмите кнопку  $\blacktriangleleft$   $\blacktriangleright$  для выбора пункта { **Audio Setup Page** } (Страница настройки аудио).
- $\bigodot$  Нажмите кнопку  $\blacktriangle \blacktriangledown$  для выбора пункта, затем нажмите кнопку  $\blacktriangleright$  для входа. Пример: { **Night Mode** } (Ночн Режим) Î Появятся параметры выбранного пункта.
	- $\rightarrow$  Если пункт меню отображается в сером цвете, это означает, что параметр недоступен или не может быть изменен при данных условиях.
- D Для выбора установки используйте кнопку **A V** затем нажмите кнопку ОК для подтверждения.

Пример: { **On** } (Вкл.)

- Î Параметр выбран и установка завершена.
- **Для выхода нажмите кнопку SETUP.**

#### **Аналоговый выход**

Эта функция позволяет установить выходной аналоговый стереосигнал проигрывателя DVD.

A В 'Странице настройки аудио', нажмите кнопку  $\blacktriangle$   $\nabla$  для выбора пункта { Analog **Output** } (Аналоговый выход), затем нажмите кнопку ».

 { **Stereo** } (Стерео) Выберите этот пункт при звучании только двух передних громкоговорителей.

## { **LT/RT** } Выберите этот пункт, если ваш

проигрыватель DVD подключен к декодеру Dolby Pro Logic. { **V Surr** }

Этот пункт позволяет применить эффекты виртуального объемного звука проигрывателя DVD.

 { **Multi-channel** } (Многоканальный) Включение многоканального выхода.

В Для выбора установки используйте кнопку **A V** затем нажмите кнопку ОК для подтверждения.

**Настройка цифрового аудио**

Параметры пункта Digital Audio Setup (Настройка цифрового аудио): {Digital Output} (Цифровой выход), {LPCM Output} (Выход LPCM) и {HDMI Audio Setup} (Настройка звука HDMI).

- A В 'Странице настройки аудио', нажмите кнопку  $\blacktriangle \blacktriangledown$  для выбора пункта  $\{\blacktriangle$  **Digital Audio Setup** } (Настройка цифрового аудио), затем нажмите кнопку $\blacktriangleright$ .
- $\bullet$  Нажмите кнопку  $\blacktriangle$   $\blacktriangledown$  для выбора пункта, затем нажмите кнопку  $\blacktriangleright$  для входа.
- C Для выбора установки используйте кнопку **A V** затем нажмите кнопку ОК для подтверждения.

**СОВЕТЫ**. Подчеркнуты значения параметров, заданные производителем в качестве значений по умолчанию. Нажмите кнопку < для возврата к предыдущему пункту меню. Нажмите кнопку **SETUP** для выхода из меню

01-60\_dvp5986K\_rus3.indd 38 10:28:28 AM 007-06-28 10:28:28 AM 007-06-28 10:28:28 AM

#### **Цифровой выход**

Установите параметр цифрового выхода в соответствии с подключенным аудиооборудованием.

#### { **All** } (Все)

Выберите этот пункт, если подключенное устройство имеет встроенный многоканальный декодер, поддерживающий один из форматов многоканального звука (Dolby Digital, MPEG-2).

### { **PCM Only** }

Выберите этот пункт, если на подключенном устройстве невозможно декодирование многоканального аудио. Система преобразует многоканальные сигналы Dolby Digital и MPEG-2 в звук формата PCM (Pulse Code Modulation - Импульсно-кодовая модуляция).

#### { **Off** } (Выкл.)

Для отключения цифрового аудиовыхода. Например, если разъем AUDIO OUT используется для подключения устройства к телевизионной или стереосистеме.

#### **Выход LPCM**

Если проигрыватель DVD подключен к ресиверу PCM через цифровые разъемы (коаксиальные, оптические и т.п.), возможно потребуется настроить параметр выхода LPCM.

#### { **48K** }

Воспроизведение диска, записанного при частоте дискретизации 48 кГц.

#### { **96K** }

Воспроизведение диска, записанного при частоте дискретизации 96 кГц. Данная частота доступна только Стерео-Классическом режиме (режиме плоского звука).

#### Совет.

– Диски записаны с определенной частотой дискретизации. Чем выше частота дискретизации, тем выше качество звука. Параметр LPCM Output может быть выбран только при задействовании функции PCM Only (Только PCM).

#### **Настройка звука HDMI**

Эта функция служит для установки выхода цифрового аудиосигнала через кабель HDMI.

#### { **On** } (Вкл. )

Включение выхода цифрового аудиосигнала HDMI через кабель HDMI.

#### { **Off** } (Выкл.)

Включение выхода цифрового аудиосигнала через кабель HDMI.

#### Советы.

– Параметры {Digital Output} (Цифровой выход) и {LPCM Output} (Выход LPCM) применяются, только если для пункта меню {HDMI Audio Setup} (Настройка звука HDMI) выбран параметр {Off} (Выкл.).

– Если для пункта меню {HDMI Audio Setup} (Настройка звука HDMI) выбран параметр {Off} (Выкл.), при соединении HDMI звука не будет.

– Если для пункта меню {HDMI Audio Setup} (Настройка звука HDMI) выбран параметр { On } (Вкл.), через коаксиальное соединение можно прослушивать аудифайлы PCM.

#### **Аудиорежим**

Параметры пункта Sound Mode Setup (Установка аудиорежимов): {3D} (Трехмерный), {Movie Mode} (Кинематографический), {Music Mode} (Музыкальный).

- A В 'Странице настройки аудио', нажмите кнопку  $\blacktriangle$   $\blacktriangledown$  для выбора пункта { Sound **Mode** } (Аудиорежим), затем нажмите кнопку  $\blacktriangleright$ .
- $\bullet$  Нажмите кнопку  $\blacktriangle$   $\blacktriangledown$  для выбора пункта, затем нажмите кнопку  $\blacktriangleright$  для входа.
- C Для выбора установки используйте кнопку **A V** затем нажмите кнопку **OK** для подтверждения.

#### **3D (Трехмерный)**

Эта функция дает ощущение виртуального окружающего звука при помощи всего двух динамиков. Î { **Off** } (Выкл.) – { **Living Room** }

(Гостиная) – { **Hall** } (Зал) – { **Arena** } (Арена)– { **Church** } (Церковь)

**СОВЕТЫ**. Подчеркнуты значения параметров, заданные производителем в качестве значений по умолчанию. Нажмите кнопку < для возврата к предыдущему пункту меню. Нажмите кнопку **SETUP** для выхода из меню

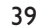

01-60\_dvp5986K\_rus3.indd 39 10:28:28 AM 007-06-28 10:28:28 AM 007-06-28 10:28:28 AM 007-06-28 10:28:28 AM 007-06-28 10:28:28 AM 007-06-28 10:28:28 AM 007-06-28 10:28:28 AM 007-06-28 10:28:28 AM 007-06-28 10:28:28 AM 007-06

#### **Кинематографический режим** Обеспечивает различные кинематографические эффекты. Î { **Off** } (Выкл.) – { **Sci-Fic** } (Фантастика) – { **Action** } (Боевик) – { **Drama** }

(Драма) – { **Concert** } (Концерт)

### **Музыкальный режим**

Установите параметр аудиорежима, соответствующий типу воспроизводимой музыки. Эти заранее устанавливаемые параметры аудиорежима определяют частотный диапазон аудиозаписи для улучшения воспроизведения любимой музыки. Обеспечивает различные музыкальные эффекты. Î { **Off** } (Выкл.) – { **Digital** } (Цифровая) –

{ **Rock** } (Рок)– { **Classic** } (Классическая) – { **Jazz** } (Джаз)

#### **Настройка динамиков**

В данном меню содержатся опции аудиовыхода, которые позволяют системе настройки динамиков воспроизводить высококачественное объемное звучание. Подробнее см. на стр. 50.

### **Повышение частоты дискретизации CD**

Эта функция, используя

усовершенствованную обработку цифрового сигнала, увеличивает частоту амплитудно-импульсной модуляции, что позволяет улучшить качество звучания музыкального компакт-диска.

A В 'Странице настройки аудио', нажмите кнопку  $\blacktriangle$   $\nabla$  для выбора пункта { CD **Upsampling** } (Повышение частоты дискретизации CD), затем нажмите кнопку  $\blacktriangleright$ .

{ **Off** } (Выкл.)

Чтобы отключить функцию повышения частоты дискретизации CD, выберите этот пункт.

#### { **88.2 kHz (x2)** } (88,2 кГц (х2)) Выберите этот пункт, чтобы увеличить

частоту амплитудно-импульсной модуляции музыкального диска в два раза по отношению к исходной.

 { **176.4 kHz (x4)** } (176,4 кГц (х4)) Выберите этот пункт, чтобы увеличить частоту амплитудно-импульсной модуляции музыкального диска в четыре раза по отношению к исходной.

B Для выбора установки используйте кнопку **A**  $\nabla$ , затем нажмите кнопку ОК для подтверждения.

#### Совет.

– Функция повышения частоты дискретизации CD возможна только при настройке стерео выхода.

#### **Ночн Режим**

Этот режим оптимизирует воспроизведение звука на малой громкости. Громкие звуки приглушаются, а тихие усиливаются до слышимого уровня.

A В 'Странице настройки аудио', нажмите кнопку  $\blacktriangle$   $\nabla$  для выбора пункта { Night **Mode** } (Цифр. Выход), затем нажмите кнопку  $\blacktriangleright$ .

#### { **On** } (Вкл.)

Выберите этот пункт для установки малой громкости. Данная функция доступна только для дисков с фильмами с режимом Dolby Digital.

#### { **Off** } (Выкл.)

Отключение ночного режима. Выберите этот пункт для объемного звука с полным динамическим диапазоном.

B Для выбора установки используйте кнопку **A**  $\nabla$ , затем нажмите кнопку **OK** для подтверждения.

**СОВЕТЫ**. Подчеркнуты значения параметров, заданные производителем в качестве значений по умолчанию. Нажмите кнопку < для возврата к предыдущему пункту меню. Нажмите кнопку **SETUP** для выхода из меню

01-60\_dvp5986K\_rus3.indd 40 128:28 AM 0007-06-28 10:28:28 AM 007-06-28 10:28:28 AM 007-06-28 10:28:28 AM 007-06-28 10:28:28 AM 007-06-28 10:28:28 AM 007-06-28 10:28:28 AM 007-06-28 10:28:28 AM 007-06-28 10:28:28 AM 007-06-

### **Использование меню настройки видео**

A Нажмите кнопку **SETUP** на пульте ДУ.  $\rightarrow$  Появится меню настройки системы.

**Video Setup Page**

**TV Type TV Display** 

**Progressive** 

**Picture Setting**

**HD JPEG HDMI Video Setup**

- 2 Нажмите кнопку < > для выбора пункта { **Video Setup Page** } (Страница настройки видео).
- $\bullet$  Нажмите кнопку  $\blacktriangle \blacktriangledown$  для выбора пункта, затем нажмите кнопку  $\blacktriangleright$  для входа.

 Пример: { **TV Type** } (Тип телевидения) Î Появятся параметры выбранного пункта.

- $\rightarrow$  Если пункт меню отображается в сером цвете, это означает, что параметр недоступен или не может быть изменен при данных условиях.
- D Для выбора установки используйте кнопку **A V** затем нажмите кнопку ОК для

подтверждения.

Пример: { **PAL** }

- Î Параметр выбран и установка завершена.
- **Для выхода нажмите кнопку SETUP.**

**Тип телевидения**

В этом меню содержатся параметры для выбора системы воспроизведения цвета в соответствии с параметрами подключенного телевизора. Более подробная информация представлена на стр. 21.

### **Настройка экрана телевизора**

Форму изображения можно настроить в соответствии с телеэкраном. Характеристики форматного соотношения должны быть представлены на диске. В противном случае во время воспроизведения на экране телевизора не будет изображения.

A В 'Странице настройки видео', нажмите кнопку  $\blacktriangle \blacktriangledown$  для выбора пункта  $\{ TV$ **Display** } (Экран телевизора), затем нажмите кнопку  $\blacktriangleright$ .

{ **4:3 Pan Scan** } Выберите этот пункт, если у вас обычный телевизор, и оба

края изображения

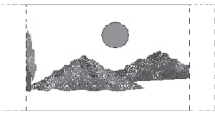

необходимо обрезать или отформатировать для телеэкрана.

 { **4:3 Letter Box** } Выберите этот пункт, если у вас обычный телевизор. Изображение

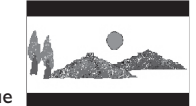

на телеэкране будет обрамлено черными полосами вверху и внизу.

{ **16:9** } Выберите этот пункт для широкоэкранного телевизора

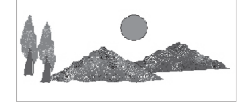

(форматное соотношение 16:9).

В Для выбора установки используйте кнопку  $\blacktriangle$  **V**, затем нажмите кнопку **OK** для подтверждения.

**СОВЕТЫ**. Подчеркнуты значения параметров, заданные производителем в качестве значений по умолчанию. Нажмите кнопку < для возврата к предыдущему пункту меню. Нажмите кнопку **SETUP** для выхода из меню

41

#### **Прогрессивная развертка**

В режиме прогрессивной развертки вы получаете изображение высокого качества без мерцания. Прогрессивная развертка возможна только при подключении проигрывателя DVD через гнезда YPbPr к телевизору, поддерживающему вход видеосигнала прогрессивной развертки. В противном случае, на экране телевизора появится искаженное изображение. Об установке прогрессивной развертки см. на стр. 20.

A В 'Странице настройки видео', нажмите кнопку  $\blacktriangle$   $\blacktriangledown$  для выбора пункта { **Progressive** } (Прогрессивная развертка), затем нажмите кнопку $\blacktriangleright$ .

 { **Off** } (Выкл.) Отключение функции прогрессивной развертки.

 { **On** } (Вкл. ) Включение функции прогрессивной развертки.

B Для выбора установки используйте кнопку **A**  $\nabla$ , затем нажмите кнопку ОК для подтверждения.

- **Чтобы подтвердить сделанный выбор,** выполните указания, появляющиеся на экране телевизора (при наличии).
- $\rightarrow$  Если изображение на экране телевизора искажено, подождите автоматического восстановления в течение 15 секунд.

#### **Настройка изображения**

Данный проигрыватель DVD обладает четырьмя предустановленными вариантами настроек цветов изображения.

A В 'Странице настройки видео', нажмите кнопку  $\blacktriangle \blacktriangledown$  для выбора пункта { **Picture Setting** } (Настройка изображения), затем нажмите кнопку  $\blacktriangleright$ .

{ **Standard** } (Стандартн.) Выберите этот пункт для получения изображения со стандартной настройкой.

{ **Vivid** } (Яркий) Выберите этот пункт для увеличения яркости изображения.

{ **Cool** } (Приглушенные цвета) Выберите этот пункт для получения размытого изображения.

{ **Personal** } (Пользовательская) Выберите этот пункт, чтобы задать собственную настройку цвета с помощью регулировок яркости, контрастности, четкости и цвета (насыщенности).

B Для выбора установки используйте кнопку  $\blacktriangle$   $\blacktriangledown$ , затем нажмите кнопку **OK** для подтверждения.

#### C Если выбран пункт {ПОЛЬЗОВАТЕЛЬСКАЯ}, перейдите к

пунктам  $4 - 7$ .

 $\rightarrow$  Появится меню personal picture setup (индивидуальная настройка изображения).

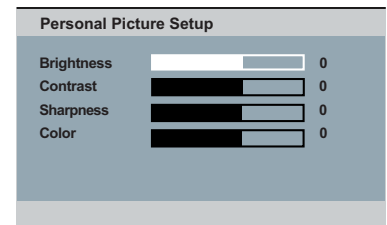

**СОВЕТЫ**. Подчеркнуты значения параметров, заданные производителем в качестве значений по умолчанию. Нажмите кнопку W для возврата к предыдущему пункту меню. Нажмите кнопку **SETUP** для выхода из меню

01-60\_dvp5986K\_rus3.indd 42 1-60\_2007-06-28 10:28:32 AM 007-06-28 10:28:32 AM 007-06-28 10:28:32 AM 007-06-28

4 Нажмите кнопку ▲ ▼ для выбора одного из следующих пунктов.

#### **BRIGHTNESS** (ЯРКОСТЬ)

Увеличение значения этого параметра сделает изображение ярче и наоборот. Для задания средней установки выберите (0).

### **CONTRAST** (КОНТРАСТНОСТЬ) Увеличение значения этого параметра

сделает изображение четче и наоборот. Для задания сбалансированной контрастности выберите (0).

### **SHARPNESS** (Резкость)

Увеличение значения этого параметра сделает цвета изображение резче и наоборот. Для задания среднего значения выберите (0).

#### **COLOR** (ЦВЕТ)

Увеличение значения этого параметра сделает цвета изображение ярче и наоборот. Для задания сбалансированной настройки цветов выберите (0).

- **6** Нажми те кнопку **W** для регулировки параметров в соответствии с вашими предпочтениями.
- $\odot$  Повторите пункты  $\ddot{\bf 4}$ ~ $\ddot{\bf 5}$ , чтобы настроить остальные характеристики цвета.
- **Нажмите кнопку ОК** для подтверждения.

#### **HD JPEG**

Можно получить несжатое и неизмененное цифровое изображение так как через соединение HDMI поступает сигнал в исходном разрешении (см. стр. 15).

A В 'Странице настройки видео', нажмите кнопку  $\blacktriangle \blacktriangledown$  для выбора пункта  $\{HD$  **JPEG**  $\}$ , затем нажмите кнопку $\blacktriangleright$ .

#### { **On** } (Вкл.)

Отображение в высоком разрешении, будет повышена дискретизация изображений JPEG.

## { **Off** } (Выкл.)

Отображение в стандартном разрешении.

- B Для выбора установки используйте кнопку **A**  $\nabla$ , затем нажмите кнопку ОК для подтверждения.
- **В режиме воспроизведения HD IPEG**, Î При подключении выходного
	- соединения CVBS на экране телевизора появится сообщение High Definition mode (Режим высокой четкости).

#### Совет.

– Эта функция доступна только для диска с изображениями формата JPEG.

СОВЕТЫ. Подчеркнуты значения параметров, заданные производителем в качестве значений по умолчанию. Нажмите кнопку < для возврата к предыдущему пункту меню. Нажмите кнопку **SETUP** для выхода из меню

43

01-60\_dvp5986K\_rus3.indd 43 1-60\_2007-06-28 10:28:33 AM 007-06-28 10:28:33 AM

#### **Установка HDMI Video**

Параметры настройки HDMI Video: {Resolution} (Разрешение) и {Wide Screen Format} (Широкоэкранный формат).

- A В 'Странице настройки видео', нажмите кнопку  $\blacktriangle$   $\blacktriangledown$  для выбора пункта { **HDMI Video Setup** } (Установка HDMI Video), затем нажмите кнопку $\blacktriangleright$ .
- $\bullet$  Нажмите кнопку  $\blacktriangle$   $\blacktriangledown$  для выбора пункта, затем нажмите кнопку  $\blacktriangleright$  для входа.
- C Для выбора установки используйте кнопку **A V** затем нажмите кнопку **OK** для подтверждения.

#### **Разрешение**

Выберите разрешение изображения в соответствии с настройками подключенного оборудования HDMI.

z Также можно воспользоваться кнопкой **HD UPSCALE** на передней панели проигрывателя DVD для переключения между разрешениями HDMI.

#### { **480p** }

Выход с прогрессивной разверткой с разрешением 480 строк для телеформата NTSC.

#### { **576p** }

Выход с прогрессивной разверткой с разрешением 576 строк для телеформата PAL.

#### { **720p** }

Выход с прогрессивной разверткой с повышением дискретизации до 720 строк.

### { **1080i** }

Выход с чересстрочной разверткой с повышением дискретизации до1080 строк.

#### { **1080p** }

Выход с прогрессивной разверткой с повышением дискретизации до 1080 строк.

#### { **Auto** } (Авто)

Параметры выхода автоматически основываются на разрешении, поддерживаемом дисплеем. Выберите этот параметр для автоматического отображения оптимальных параметров разрешения.

#### Советы.

– Если формат разрешения не поддерживается и на экране ничего не отображается, повторите подключение аудиовыхода на проигрыватель DVD и измените параметры разрешения. – При смене настройки разрешения

проигрывателя DVD, телевизор с HDMI автоматически сменит настройку в соответствии с разрешением.

– Параметры {Progressive} (Прогрессивная развертка) и {TV Type} (Тип ТВ) при подключенном кабеле HDMI будут недоступны, а проигрыватель DVD перейдет в режим HDMI автоматически.

– Параметры {HD JPEG} и {HDMI Video Setup} (Установка HDMI Video) доступны только когда проигрыватель DVD находится в режиме HDMI.

– Данный проигрыватель DVD поддерживает 1080p при 50/60 Гц, убедитесь в поддержке вашим телевизором 1080p при 50/60 Гц.

**СОВЕТЫ**. Подчеркнуты значения параметров, заданные производителем в качестве значений по умолчанию. Нажмите кнопку < для возврата к предыдущему пункту меню. Нажмите кнопку **SETUP** для выхода из меню

01-60\_dvp5986K\_rus3.indd 44 1-60\_dvp5986K\_rus3.indd 44 1-60\_dvp5986K\_rus3.indd 44 1007-06-28 10:28:33 AM 007-06-28 10:28:33 AM

#### **(Только для телевизоров с поддержкой DVI)**

- **Если подключен телевизор с DVI (см. стр.** 16) могут быть выбраны все вышеуказанные параметры разрешения, включая неподдерживаемые телевизором.
- A Для выбора параметра используйте кнопку **A**  $\nabla$ , затем нажмите кнопку ОК для подтверждения.
	- $\rightarrow$  На экране телевизора появится меню.

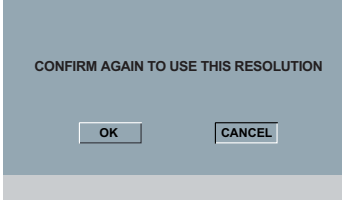

- При разрешении, поддерживаемом телевизором с DVI, изображение будет в нормальном режиме,
	- $\rightarrow$  **нажмите кнопку < для выбора пункта** { **OK** }, затем нажмите кнопку **OK** для подтверждения.
- z При разрешении, неподдерживаемом телевизором с DVI и при отображении черного экрана.

#### **Для отмены изменения разрешения вручную:**

Î Подождите 5 секунд до автоматического восстановления.  **ИЛИ**

- **A Нажмите кнопку OPEN/CLOSE** <del><sup>1</sup></del> на проигрывателе DVD, чтобы открыть лоток диска.
- **B** Нажмите кнопку **HD UPSCALE** на передней панели, чтобы перейти к доступному разрешению.
- При разрешении, неподдерживаемом телевизором с DVI, и при появлении помех ("снега"),

#### **Для отмены изменения разрешения вручную:**

 $\rightarrow$  Нажмите кнопку **STANDBY** для сброса экрана.

СОВЕТЫ. Подчеркнуты значения параметров, заданные производителем в качестве значений по умолчанию.

#### **Широкоэкранный формат**

If the 4:3 picture needs output to the 16:9 TV, you could select the following output Если для изображения формата 4:3 необходим выход для телевизора в формате 16:9, можно выбрать следующий пункт format.

#### { **Super Wide** } (Супер широкий)

Левая и правая стороны изображения формата 4:3 будут растянуты в ширину, одна центральная часть изображения будет растянута в меньшей степени.

### { **4:3 Pillarbox** }

На экране телевизора формата 16:9 левая и правая стороны изображения формата 4:3 будут дополнены черными краями.

#### { **Off** } (Выкл.)

Без настройки форматного соотношения.

### Совет.

– Этот параметр доступен только в режиме высокой четкости (разрешение не менее 720p), и когда для пункта меню {TV Display} (Экран телевизора) выбран параметр {16:9} (см. стр. 41 {Setting TV Display} (Настройка экрана телевизора)).

Нажмите кнопку < для возврата к предыдущему пункту меню. Нажмите кнопку **SETUP** для выхода из меню

45

## **Использование меню предпочтений**

**• Дважды нажмите кнопку STOP** В для остановки воспроизведения, (если оно запущено), затем нажмите кнопку **SETUP** на пульте ДУ.

Î Появится меню настройки системы.

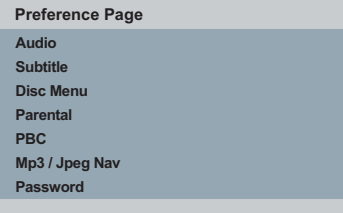

- $\bullet$  Нажмите кнопку  $\blacktriangleleft$   $\blacktriangleright$  для выбора пункта { **Preference Page** } (Страница предпочтений).
- $\odot$  Нажмите кнопку  $\blacktriangle \blacktriangledown$  для выбора пункта, затем нажмите кнопку  $\blacktriangleright$  для входа.

 Пример: { **Parental** } (Ограничение просмотра)

- Î Появятся параметры выбранного пункта.
- Î Если пункт меню отображается в сером цвете, это означает, что параметр недоступен или не может быть изменен при данных условиях.
- D Для выбора установки используйте кнопку **A V** затем нажмите кнопку ОК для подтверждения.

Пример: { **8 Adult** } (8. Для взрослых)

- Î Параметр выбран и установка завершена.
- **Для выхода нажмите кнопку SETUP.**

#### **Субтитры / Аудиовоспроизведение / Меню языка диска**

В этих меню содержатся различные режимы языка аудиовоспроизведения, субтитров и меню диска, которые могут содержаться на диске DVD. Более подробная информация представлена на стр. 22.

#### **Ограничение на просмотр**

В зависимости от типа диска, во время воспроизведения может поступить запрос на изменение уровня ограничения на просмотр. Значения уровней находятся в интервале от 1 до 18 и зависят от страны. Можно запретить воспроизведение некоторых дисков, не подходящих для просмотра детьми, или задать режим воспроизведения с заменой определенных эпизодов альтернативными.

A В 'Странице предпочтений' нажмите кнопку T для выбора пункта { **Parental** } (Ограничение на просмотр), затем нажмите кнопку  $\blacktriangleright$ .

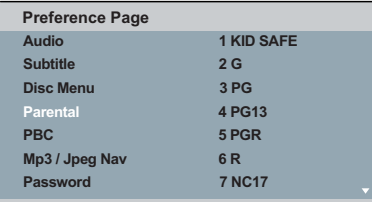

- В Для выбора уровня ограничения используйте кнопку  $\blacktriangle \blacktriangledown$  затем нажмите кнопку **OK** для подтверждения.
	- $\rightarrow$  **Выберите пункт { 8 Adult } (8. Для** взрослых) для отключения ограничения и установки разрешения на просмотр всех дисков.
- **© С помощью кнопок алфавитноцифровой клавиатуры (0-9)** введите пароль из шести цифр (см. на стр. 48 раздел "Смена пароля"), затем нажмите кнопку **OK**.
- Диски DVD, которые относятся к уровню выше установленного, не будут воспроизводиться, пока вы не введете пароль из 6 цифр.

**СОВЕТЫ**. Подчеркнуты значения параметров, заданные производителем в качестве значений по умолчанию. Нажмите кнопку < для возврата к предыдущему пункту меню. Нажмите кнопку **SETUP** для выхода из меню

01-60\_dvp5986K\_rus3.indd 46 1207-06-28 10:28:33 AM 007-06-28 10:28:33 AM 007-06-28 10:28:33 AM 007-06-28 10:28:33 AM

#### **Комментарий уровня ограничения**

{ **1.Kid Safe** } (1. Для детей)

Безвреден для детей; допустим просмотр детьми любого возраста.

#### { **2. G** }

Программы для широкой аудитории, рекомендованные для зрителей всех возрастов.

#### { **3. PG** }

Рекомендуется установка ограничений на просмотр.

{ **4. PG – 13** } Не рекомендуется для детей до 13 лет.

#### { **5. PG – R** }

Ограниченный просмотр; рекомендуется ограничить возможность просмотра детьми до 17 лет.

#### { **6. R** }

Просмотр строго ограничен; просмотр только в присутствии родителей или взрослого наблюдающего.

#### { **7. NC – 17** }

Не разрешено детям до 17; не рекомендуется для просмотра детьми до 17 лет.

{ **8. Adult** } (8. Для взрослых) Материалы для взрослых; должны просматриваться только взрослыми из-за наличия материалов сексуального характера, сцен насилия или ненормативного языка.

#### Советы.

– Эта функция не приводит к ограничению просмотра, если производителем не был записан на диск код уровня.

– На дисках VCD, SVCD, CD нет индикации уровня, поэтому функция ограничения просмотра не оказывает влияния на условия просмотра дисков этих типов. Это относится также и к большинству контрафактных дисков DVD.

– Некоторые диски DVD не несут кода с указанием уровня, хотя уровень ограничения на просмотр фильма может быть указан на упаковке диска. Функция ограничения просмотра не приводит к запрету воспроизведения таких дисков.

#### **PBC**

Для функции PBC можно выбрать параметр {On} (Вкл.) или {Off} (Выкл). Данная функция доступна только для SVCD или Video CD 2.0 с функцией управление воспроизведением (PBC). Подробности см. на стр. 29.

#### **Меню MP3/JPEG**

Навигатор MP3/JPEG можно установить только в том случае, если на диске есть меню. Эта функция позволяет выбирать различные меню для более удобной навигации.

A В 'Странице предпочтений' нажмите кнопку  $\blacktriangle$  ▼ для выбора пункта { **MP3/JPEG Nav** } (Навигатор MP3/JPEG), затем нажмите кнопку  $\blacktriangleright$ .

 { **Without Menu** } (Без меню) Выберите этот пункт, чтобы отображались все файлы, находящиеся на MP3/Picture CD.

 { **With Menu** } (С меню) Выберите этот пункт, чтобы отображалось только меню папок MP3/Picture CD.

B Для выбора установки используйте кнопку **A V** затем нажмите кнопку ОК для подтверждения.

Совет:

– В режиме USB эта функция недоступна.

**СОВЕТЫ**. Подчеркнуты значения параметров, заданные производителем в качестве значений по умолчанию. Нажмите кнопку < для возврата к предыдущему пункту меню. Нажмите кнопку **SETUP** для выхода из меню

47

#### **Смена пароля**

Для воспроизведения диска с запретом на просмотр необходимо ввести пароль из 6 цифр или, если будет запрос, пароль. Один и тот же пароль используется как для режима ограничения просмотра, так и для режима блокировки диска.

- A В 'Странице предпочтений' нажмите кнопку S T для выбора пункта { **Password** } (Пароль), затем нажмите кнопку X для выбора пункта { **Change** } (Смена).
- **2** Нажмите кнопку **ОК** для отображения меню на экране телевизора.

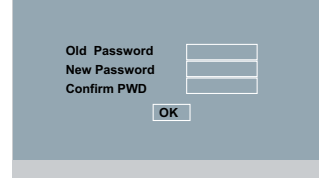

- **<sup>6</sup>** Воспользуйтесь кнопками алфавитно**цифровой клавиатуры (0-9)** для ввода пароля из шести цифр.
	- Î При первом вводе кода вводится заданный по умолчанию пароль 136900.
- **Если старый пароль из 6 цифр был забыт,** введите пароль заданный по умолчанию: 136900.
- D Введите новый пароль из шести цифр.
- E Повторно введите новый пароль из шести циф для подтверждения.
	- $\rightarrow$  Теперь будет действовать новый пароль из шести цифр.
- **6 Нажмите ОК** для подтверждения.

#### **Установка шрифта субтитров диска DivX®**

Можно установить тип шрифта, поддерживаемый субтитрами записанного диска DivX®.

A В 'Странице предпочтений' нажмите кнопку S T для выбора пункта { **DivX® Subtitle** }  $(Cy6$ титры $DivX^{\circledast}$ ), затем нажмите кнопку  $\blacktriangleright$ .

{ **Standard** } (Стандартн.) Албанский, датский, голландский, английский, финский, французский, гэльский, немецкий, итальянский, курдский (латиница), норвежский, португальский, испанский, шведский и турецкий.

 { **Cyrillic** } (Кириллические) Болгарский, белорусский, английский, македонский, молдавский, русский, сербский и украинский.

B Для выбора установки используйте кнопку **A**  $\nabla$ , затем нажмите кнопку **OK** для подтверждения.

**СОВЕТЫ**. Подчеркнуты значения параметров, заданные производителем в качестве значений по умолчанию. Нажмите кнопку < для возврата к предыдущему пункту меню. Нажмите кнопку **SETUP** для выхода из меню

48

01-60\_dvp5986K\_rus3.indd 48 1-60\_2007-06-28 10:28:34 AM 007-06-28 10:28:34 AM 007-06-28 10:28:34 AM 007-06-28

**Восстановление исходных** 

**параметров**

Выбор функции { Default } (По умолчанию) приведет к сбросу всех настроек к заводским установкам по умолчанию, за исключением пароля ограничения на просмотр и блокировки диска.

- **В 'Странице предпочтений' нажмите кнопку** S T для выбора пункта { **Default** } (По умолчанию), затем нажмите кнопку  $\blacktriangleright$  для выбора пункта { **Reset** } (Сброс).
- **2** Нажмите кнопку **ОК** для подтверждения. Î Будут восстановлены все стандартные заводские настройки.

**СОВЕТЫ**. Подчеркнуты значения параметров, заданные производителем в качестве значений по умолчанию. Нажмите кнопку W для возврата к предыдущему пункту меню. Нажмите кнопку **SETUP** для выхода из меню

49

## **Регулировка громкости и параметров звука**

#### **Настройка каналов динамиков**

Можно установить время задержки (только для центрального и заднего громкоговорителя) и уровень громкости для отдельных громкоговорителей. Эти настройки позволяют оптимизировать звучание в соответствии с окружением и установкой.

 **ВАЖНАЯ ИНФОРМАЦИЯ! Настройки динамиков доступны только для многоканальных аудиовыходов.**

- **Нажмите кнопку SETUP.**
- **2** Несколько раз нажмите кнопку  $\blacktriangleright$  для выбора пункта { **Audio Setup Page** } (Страница настройки звука).
- © Нажмите кнопку ▲ ▼ для выбора пункта { **Speaker Setup** } (Настройка динамиков), затем нажмите кнопку $\blacktriangleright$ .

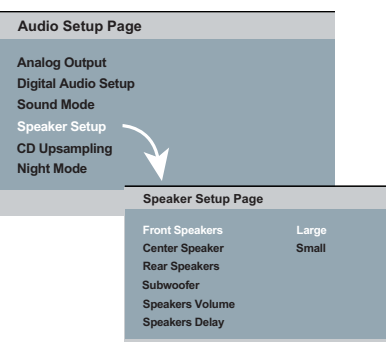

4 Войдите в подменю, нажав кнопку

**6 Нажмите кнопку А V для выбора одного** параметра, из указанных ниже, затем нажмите кнопку  $\blacktriangleright$ .

 {Front Speakers, Center Speaker, Rear Speakers} (передние динамики, центральный динамик, задние динамики) Off (Выкл) – когда не подключено ни одного динамика. Large (Большой) – когда подключенные динамики могут передавать низкочастотные сигналы ниже 120 Гц. Small (Малый) – когда подключенные динамики не могут передавать низкочастотные сигналы ниже 120 Гц.

 {Subwoofer} (Сабвуфер) On (Вкл) – когда подключен сабвуфер. Off (Выкл) – когда сабвуфер не подключен.

 {Speakers Volume} (Громкость динамиков) Настройка уровня громкости отдельных громкоговорителей (-6 дБ — +6 дБ).

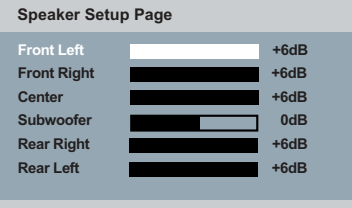

 {Speakers Delay} (Задержка динамиков) Настройка значений времени задержки относительно места прослушивания или расстояния для центрального и заднего громкоговорителей (1m ~ 10m).

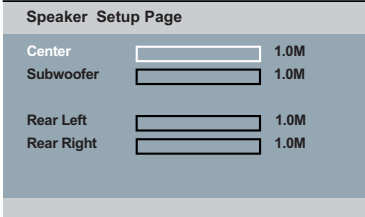

- **6** Нажмите кнопку < > установите настройки объемного звучания в соответствии с личными предпочтениями.
- **Нажмите кнопку ОК** для подтверждения.

#### Совет:

– Если задние громкоговорители находятся ближе к слушателю, чем передние, установите более продолжительное время задержки.

50

01-60\_dvp5986K\_rus3.indd 50 128:35 AM 007-06-28 10:28:35 AM 007-06-28 10:28:35 AM

## Другие

### Обновление программного обеспечения

Philips периодически выпускает обновления программного обеспечения, которое увеличивает возможности пользователя.

ВАЖНАЯ ИНФОРМАЦИЯ!

#### - Во время обновления программного обеспечения не должно происходить отключение питания!

Для определения текущей версии программного обеспечения данного проигрывателя DVD;

**■ Нажмите кнопку OPEN/CLOSE ▲ на** проигрывателе DVD, чтобы открыть лоток диска.

→ Откроется лоток диска.

- 2 Наберите 55 на цифровой клавиатуре пульта ДУ.
	- → Имя файла установленного на проигрывателе DVD программного обеспечения отобразится на экране телевизора.

Для загрузки и установки последней версии программного обеспечения на проигрыватель DVD;

- Посетите веб-сайт Philips www.philips.com/ support для проверки наличия последних обновлений программного обеспечения.
- Загрузите программное обеспечение на диск CD-R.
- **Вставьте CD-R в лоток диска.** • На экране телевизора появится меню.

Обновление Файл обнаружен

#### Обновить?

Нажмите кнопку Play для запуска го<br>спроизведения

- 4 Нажмите кнопку PLAY/PAUSE >II для загрузки последней версии программного обеспечения в проигрыватель DVD.
	- Проигрыватель DVD автоматически перезагрузится после загрузки.

 $51$ 

# **Устранение неисправностей**

#### **ВНИМАНИЕ!**

**Ни при каких обстоятельствах не пытайтесь чинить устройство самостоятельно, это может привести к потере гарантии. Не открывайте корпус, это может привести к поражению электрическим током.**

**При возникновении неисправности перед тем, как отдавать устройство в ремонт, выполните описанные ниже рекомендации. Если они не привели к успеху, обратитесь за помощью к по месту приобретения или в компанию Philips.**

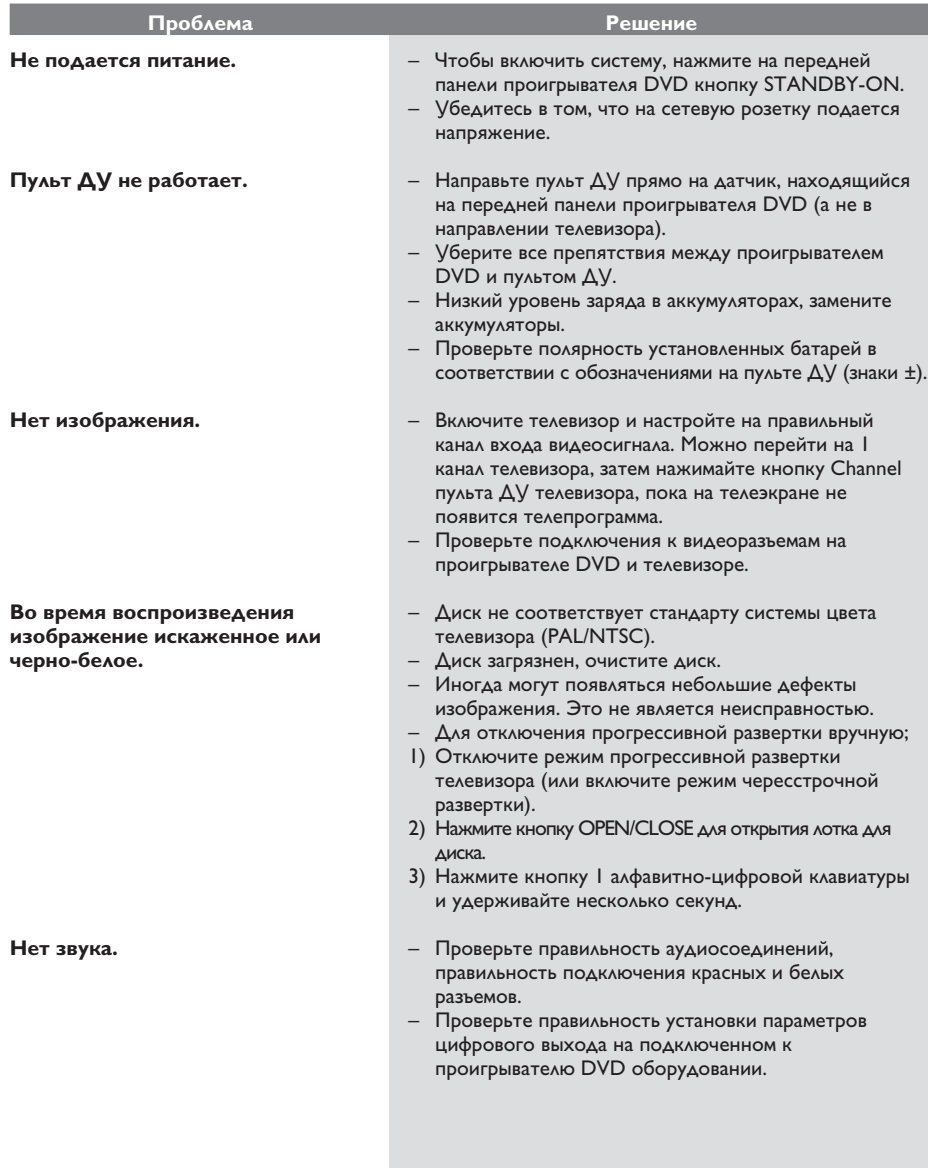

52

01-60\_dvp5986K\_rus3.indd 52 2007-06-28 10:28:35 AM

# **Устранение неисправностей (продолжение)**

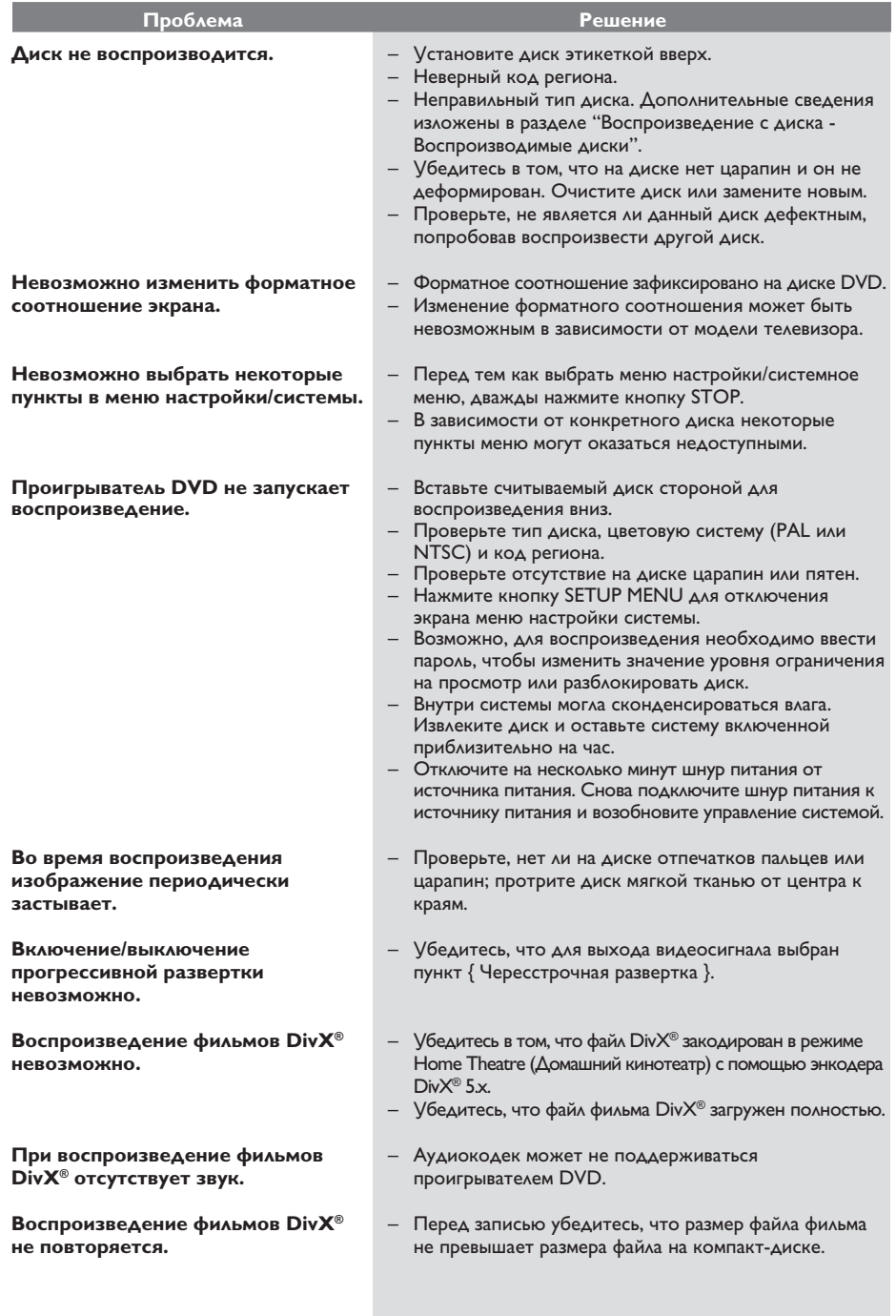

 $01-60$ \_dvp5986K\_rus3.indd 53 2007-06-28 10:28:35 AM  $\Big|$ 

 $\sim$   $\pm$ 

# **Устранение неисправностей (продолжение)**

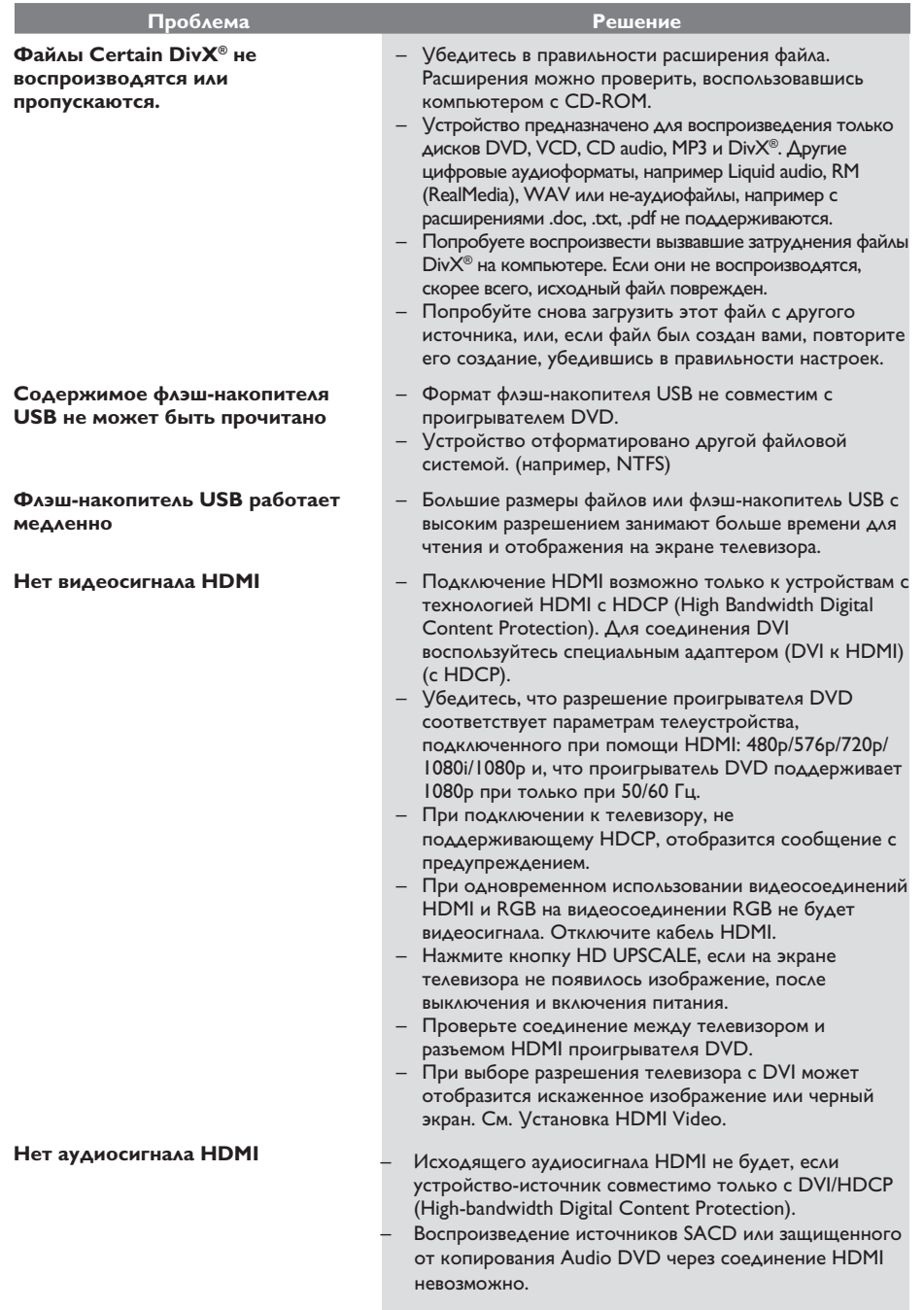

54

 $\mathcal{L}^{\mathcal{L}}$ 

 $\begin{bmatrix} 0.1-60 \text{ d} \text{vp5986K} \text{r} \text{us3} \text{.indd} & 54 & 2007-06-28 \text{ d} \text{vp5986K} \text{r} \text{us3} \text{.indd} & 54 & 2007-06-28 \text{ d} \text{vp5986K} \text{v} \text{us3} \text{.indd} & 54 & 2007-06-28 \text{ d} \text{vp5986K} \text{v} \text{us3} \text{.indd} & 54 & 2007-06-28 \text{ d} \text{vp59$ 

# **Характеристики**

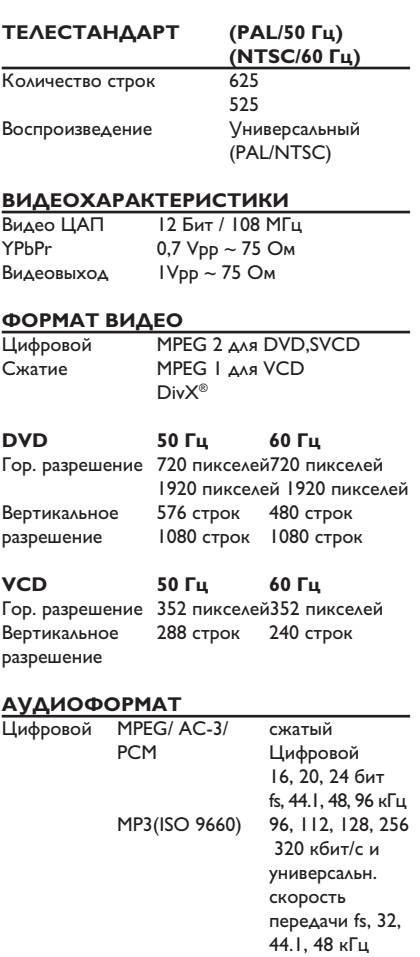

#### Аналоговый стереозвук

Звук Dolby Surround совместим с функцией Downmix многоканального звука Dolby Digital

44.1, 48 кГц

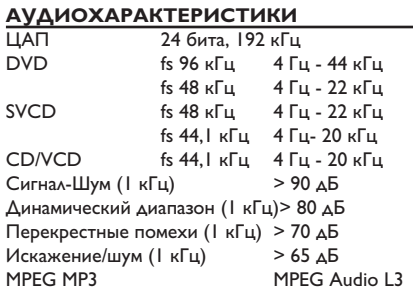

#### **ПОДКЛЮЧЕНИЯ**

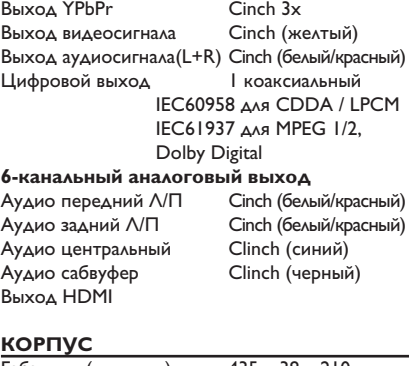

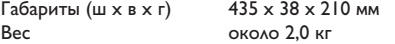

#### **ЭНЕРГОПОТРЕБЛЕНИЕ**

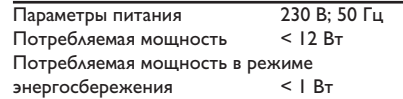

55

## **Часто задаваемые вопросы и ответы на них (USB)**

**Почему на отображение содержания устройства USB уходит так много времени?**

- Возможно, это происходит из-за большого количества файлов (более 500 файлов/ папок) или размера файлов (более 1 МБ).
- Также возможно, что имеются не поддерживаемые устройством файлы, которые система пытается считать/ отобразить.

#### **Что произойдет при подключении к проигрывателю неподдерживаемых устройств (например, USB-мыши или клавиатур)?**

– Устройство может вызвать нестабильность работы проигрывателя. Отключите неподдерживаемое устройство и отсоедините сетевой шнур. Подождите несколько минут, прежде чем снова подключить сетевой шнур для возобновления питания системы.

#### **Что произойдет при подключении жесткого диска USB?**

– Жесткий диск не поддерживается, так как большой объем памяти серьезно осложняет навигацию. Аккуратно перенесите музыкальные файлы (mp3) и фотографии (jpg) на флэш-накопитель.

#### **Почему система не может определить портативный музыкальный проигрыватель USB?**

– Для портативного музыкального плеера может потребоваться соответствующее программное обеспечение, устанавливающее связь с проигрывателем для обеспечения доступа к содержимому (например, к списку воспроизведения).

#### **Почему невозможно воспроизводить с некоторых устройств через порт USB проигрывателя?**

- Порт USB рассчитан только на 500 мА и не совместим с плеерами с жестким диском, требующими более высокую силу тока.
- Распознанное анализатором USB запоминающее устройство USB большой емкости может фактически быть концентратором USB.
- Устройства в формате NTFS не поддерживаются.
- Устройства, требующие установки драйверов, проигрывателем не

поддерживаются. Они не являются устройствами UMS или MTP, не требующими установки драйвера или установочного диска. Если включен режим UMS или MTP, то устройство распознается как внешний жесткий диск или портативное устройство.

#### **Какие типы файлов поддерживает проигрыватель?**

– Поддерживаются только FAT16 и FAT32, не NTFS.

**Почему имя файла, показываемого системой, отличается от того, что отображается на компьютере (например, "Good Bye. jpg" отображается как "Good\_ B~1.jpg")?**

- Длина имени файла огранивается файловой системой устройства (FAT16), которая поддерживает только восемь (8) символов.
- Компьютер способен отображать имя файла целиком, так как операционная система может преобразовывать файловую систему.

#### **Возможно ли одновременное воспроизведение с устройства USB и с диска?**

– Это невозможно из-за ограничений памяти. Кроме того, для функционирования и чтобы это было понятно и достаточно просто в использовании, потребуется другой пользовательский интерфейс.

#### **Почему в устройстве не удается поворачивать изображения?**

– Чтобы поворачивать изображения в устройстве USB, изображение должно содержать информацию EXIF, содержащуюся в большинстве цифровых камер. Данная информация EXIF могла быть удалена при редактировании или копировании изображений из других устройств с использованием редакторских программ.

#### **Почему проигрыватель не может воспроизводить некоторые музыкальные файлы, фотографии или фильмы?**

– Возможно, музыкальные файлы невоспроизводимы, так как имеют другие форматы и кодировки скоростей передачи. Аналогичным образом фотографии могут иметь низкое или слишком высокое разрешение для поддержки проигрывателем.

01-60\_dvp5986K\_rus3.indd 56 10:28:35 AM 007-06-28 10:28:35 AM 007-06-28 10:28:35 AM 007-06-28 10:28:35 AM 007-06-28 10:28:35 AM 007-06-28 10:28:35 AM 007-06-28 10:28:35 AM 007-06-28 10:28:35 AM 007-06-28 10:28:35 AM 007-06

## **Глоссарий**

**Аналоговый**. неоцифрованный звуковой сигнал. Аналоговый звуковой сигнал может изменяться, в то время как цифровой звуковой сигнал имеет определенное числовое значение. От данных разъемов звуковой сигнал передается по двум каналам, левому и правому. **Форматное соотношение**. Соотношение размеров изображения по вертикали и по горизонтали. Соотношение размеров по горизонтали и по вертикали для обычных телевизоров составляет 4:3, а для широкоэкранных - 16:9.

**Разъемы AUDIO OUT**. Разъемы на задней панели системы DVD для передачи аудиосигнала другой системе (телевизору, стереосистеме и т. д.).

**Скорость передачи**. Объем данных, используемый для удержания заданной длины музыкальной записи, измеряемый в килобитах в секунду или кбит/с. Или скорость записи. В большинстве случаев, чем выше скорость передачи или скорость записи, тем лучше качество звука. Однако при высоких скоростях передачи требуется большой объем свободного места на диске.

**Раздел**. Часть фильма или музыкального произведения на DVD, более короткий, чем вся запись. Запись включает в себя несколько разделов. Каждому разделу присваивается номер, по которому можно найти необходимый раздел.

**Разъемы Component Video Out**. Разъемы на задней панели системы DVD, через которые идет высококачественный видеосигнал на телевизор, имеющий разъемы Component Video In (R/G/B, Y/Pb/ Pr и др.).

**Меню диска**. Изображение на дисплее, позволяющее выбирать записанные на DVD фильмы, музыкальные произведения, субтитры, запись с нескольких точек и др.

**Цифровой**. Звуковой сигнал, преобразованный в числовые значения. Цифровой звуковой сигнал доступен при использовании разъемов DIGITAL AUDIO OUT COAXIAL или OPTICAL. От этих разъемов звуковой сигнал идет по нескольким каналам, в отличие от передачи аналогового звукового сигнала по двум каналам.

**DivX® 3.11/4.x/5.x/6.x**. Кодек DivX® является запатентованной, основанной на формате MPEG-4 технологией сжатия видеоданных, разработанной компанией DivX® Networks, Inc., позволяющей сжимать видеоданные до такого размера, который можно передавать по сети Интернет, сохраняя при этом высокое качество изображения.

**Dolby Digital**. система объемного звучания, разработанная Dolby Laboratories, которая содержит до шести каналов цифрового аудиосигнала (передние левый и правый, объемные левый и правый, центральный и сабвуфер).

**<u>ЈРЕG</u>. Очень распространенный цифровой формат для**<br>неподвижных изображений. Система сжатия данных для неподвижного изображения, предложенная Joint Photographic Expert Group, с незначительным снижением качества изображения при высокой степени сжатия.

**MP3**. Формат файла с системой сжатия звуковых  $\overline{A}$ данных. 'MP3' - сокращение от Motion Picture Experts Group 1 (или MPEG-1) Audio Layer 3. При

использовании формата MP3 один диск CD-R или CD-RW может содержать в 10 раз больше данных, по сравнению с обычным CD.

**Многоканальный**. DVD форматируются так, что каждая звуковая дорожка образует одно акустическое поле. Многоканальный формат соответствует структуре звуковых дорожек, имеющих три или более каналов.

**Parental Control**. Функция ограничения воспроизведения диска DVD в зависимости от возраста пользователя и в соответствии с уровнем ограничения для определенной страны. Данное ограничение различно для разных дисков; при их включении при наличии более высокого по сравнению с запрограммированным уровнем ограничения воспроизведение блокируется.

**PCM (Pulse Code Modulation - Импульснокодовая модуляция)**. Система преобразования аналогового аудиосигнала в цифровой без сжатия данных для последующей обработки.

#### **Управление воспроизведением (PBC)**.

Относится к управлению воспроизведения записей на Video CD или SVCD. С помощью экранных меню, поддерживающих PBC и записанных на Video CD или SVCD можно пользоваться программным обеспечением интерактивного типа, а так же программным обеспечением с функцией поиска.

**Прогрессивная развертка**. Одновременно отображает все горизонтальные строки изображения как один кадр. Эта система может преобразовать видеоизображение с чересстрочной разверткой из формата DVD в прогрессивный формат для подключения к прогрессивному дисплею. Это значительно повышает вертикальное разрешение.

**Код региона**. Система допуска воспроизведения дисков только в означенном регионе. Данное устройство воспроизводит только диски с совместимыми кодами региона. Код региона устройства можно найти на этикетке изделия. .<br>Некоторые диски совместимы более чем с одним регионом (или со ВСЕМИ регионами).

**Запись**. Максимальный по размеру сегмент изображения или музыкальной записи и т.д. на диске DVD, используемый в меню видеозаписи или в альбоме аудиоменю. Каждой записи присваивается номер, по которому можно найти необходимую запись. **Разъем VIDEO OUT**. Разъем на задней панели

системы DVD для передачи сигнала на телевизор.

**WMA**: Windows Media Audio. Означает технологию сжатия аудиоданных, разработанную корпорацией Microsoft. Данные WMA могут быть закодированы с помощью проигрывателя Windows Media версии 9 или проигрывателя Windows Media для ОС Windows XP. Такие файлы можно узнать по их расширению: WMA.

**HDMI**: High Definition Multimedia Interface (Мультимедийный интерфейс высокой четкости) Набор функциональных возможностей разработан рабочей группой HDMI Working Group. Он сочетает в себе многоканальное аудиовоспроизведение и видеовоспроизведение высокой четкости и дает возможность управлять сигналом при помощи единого цифрового интерфейса проигрывателя DVD, цифровых телевизоров и других аудио- и видеоустройств.

 $01-60.$  dvp5986K\_rus3.indd 57 2007-06-28 10:28:35 AM 007-06-28 10:28:35 AM

Федерации, и ни в коей мере не ограничивает их. (РRIVATE) Федерации, и ни в коей мере не ограничивает их. {PHIVATE} потребителя, установленным действующим законодательством Российской ПОТРЕОИТЕЛЯ, УСТАНОВЛЕННЫМ ДЕЙСТВУЮЩИМ ЗАКОНОДАТЕЛЬСТВОМ РОССИЙСКОЙ настоящая гарантия предоставляется изготовителем в дополнение к правам Настоящая гарантия предоставляется изготовителем в дополнение к правам

обнаружения дефектов, связанных с материалами и работой. В этом случае Настоящая гарантия действительна при соблюдении следующих условий: потребитель имеет право, среди прочего, на бесплатный ремонт изделия. обнаружения дефектов, связанных с материалами и работой. В этом случае изделия и подразумевает гарантииное обслуживание изделия в случае Настоящая гарантия действительна при соблюдении следующих условий: потребитель имеет право, среди прочего, на бесплатный ремонт изделия. изделия и подразумевает гарантийное обслуживание изделия в случае Настоящая гарантия действует в течение одного года с даты приобретения Настоящая гарантия действует в течение одного года с даты приобретения

строгом соответствии с инструкцией по эксплуатации с соблюдением правил и 1. Изделие должно быта приобретено только вы территории тримением.<br>Мослючительно для личных бытовых нужд. Издели емператории России, причем требований безопасности. требований безопасности. СТрогом соответствии с инструкцией по эксплуатации с соолюдением правил и исключительно для личных бытовых нужд. Изделие должно использоваться в 1. Изделие должно быть приобретено только на территории России, причем

имединет территории России продавцами и официальными обслуживающими (сервис) Территории России продавцами и официальными обслуживающими (сервис); LiehlipaMn. 2. Обязанности изготовителя по настоящей гарантии исполняются на 2. Обязанности изготовителя по настоящей гарантии исполняются на

в результате: B peaynerare: 3. Настоящая гарантия не распространяется на дефекты изделия, возникшие 3. Настоящая гарантия не распространяется на дефекты изделия, возникшие

а) химического, механического или иного воздействия, попавших посторонних предметов, насекомых во внутрь изделия; а) химического, механического или иного воздействия, попавших посторонних ПРӨДМӨТОВ, НАСӨКОМЫХ ВО ВНУТРЬ ИЗДЕЛИЯ.

б) неправильной эксплуатации, включая, но не ограничиваясь, использованием нарушение правил и требований безопасности; изделия не по его прямому назначению и установку в эксплуатацию изделия в б) неправильной эксплуатации, включая, но не ограничиваясь, использованием нарушение правил и требований безопасности: ÉÉKÎÉ ÎNA ÊFL Î Û Û ÎQEWAN ÎE ÎÎ ÎÎ ÎÎ ÎQE ÎTAL ÎNA ÊFRICÎN Î ÎTACI INACIATÎE Î ÎNACIATÎE ÎNAN ÊFRIKA ÊFRIKA Ê

в) износа деталей отделки, ламп, батарей, защитных экранов, накопителей г) ремонта и/или наладки изделия, если они произведены любыми иными лицами мусора, ремней, щеток и иных деталей с ограниченным сроком использования; г) ремонта и⁄или наладки изделия, если они произведены любыми иными лицами Мусора, ремней, щеток и иных деталей с ограниченным сроком использования. В) износа деталей отделки, ламп, батарей, защитных экранов, накопителей

инструкции по эксплуатации. д) адаптации и изменения с обычной сферы применения изделия, указанной в Д) адаптации и изменения с обычной сферы применения изделия, указанной в кроме обслуживающих центров; кроме обслуживающих центров;

ИНСТРУКЦИИ ПО ЭКСПЛУАТАЦИИ.

котором обнаружены дефекты. настоящего талона оригинала товарного чека, выданного продавцом, и изделия, в КОТОРОМ Обнаружены дефекты. HaC IONLIEIO I BIJOHA OPIN MHAJIA I OBBIOHOTO HEKA, BЫJIBIHNIO I IIPO ABBIOM, M MSJIBIJIMA, B 4. Настоящая гарантия действительна по предъявлении вместе с оригиналом 4. Настоящая гарантия действительна по предъявлении вместе с оригиналом

для коммерческих, промышленных или профессиональных целей личных бытовых нужд, и не распространяется на изделия, которые используются для коммерческих, промышленных или профессиональных целей. личных бытовых нужд, и не распространяется на изделия, которые используются 5. Настоящая гарантия действительна только для изделий, используемых для 5. Настоящая гарантия действительна только для изделий, используемых для

к Вашему местному продавцу. K Baшему местному продавцу. По всем вопросам гарантийного обслуживания изделий Филипс обращайтесь I IO BCEM BOПросам гарантийного обслуживания изделий Филипс обращайтесь

Фирма Филипс устанавливает следующие сроки службы изделия: Фирма Филипс устанавливает следующие сроки службы изделия:

Группа 1–5 лет lpynna 1–5 ne⊤

аппараты (проводные) и другая продукция, имеющая небольшую стоимость Радио, радиобудильники, магнитолы, переносные магнитолы, телефонные аппараты (проводные) и другая продукция, имеющая небольшую стоимость. Радио, радиобудильники, магнитолы, переносные магнитолы, телефонные

Группа 2-7 лет lpynna 2–7 net

(включая проекционные), видеомагнитофоны, автомобильные магнитолы, Hi-Fi<br>звуковоспроизводящая аппаратура (включая компоненты), видеокамеры п<br>переносные видеоустройства, радиотелефоны (беспроводные), цифровые сотовые телефоны и аппаратура игрового назначения. ООТОВЫЕ ТЕЛЕФОНЫ И АППАРАТУРА ИГрового назначения. ЗВУКОВОСПроизводящая аппаратура (включая компоненты), видеокамеры п Персональные компьютеры и переферийные устройства, цветные телевизоры переносные видеоустройства, радиотелефоны (беспроводные), цифровые (ВКЛЮЧАЯ Проекционные), Видеомагнитофоны, автомобильные магнитолы, Нi-Fi I Іерсональные компьютеры и переферийные устройства, цветные телевизоры

правах потребителей. службы, установленный в соответствии с действующим законодательством о эксплуатации срок их службы может значительно превысить официальный срою использовании ее для личных (бытовых) нужд с соблюдением правил Фирма Филипс уделяет большое внимание качеству выпускаемой продукции. При СЛУЖбы, установленный в соответствии с действующим законодательством о эксплуатации срок их службы может значительно превысить официальный срок Фирма Филипс уделяет большое внимание качеству выпускаемой продукции. При Tpaax norpeonreneñ. использовании ее для личных (бытовых) нужд с соблюдением правил

Фирма Филипс<br>МОСКВА:<br>Минск διαθήθησης MOCKBA : Факс (095) 937-93-12

Mинск : Факс (017) 220-07-73 Факс (095) 937-93-12<br>Факс (017) 220-07-73

 $\frac{1}{2}$ 

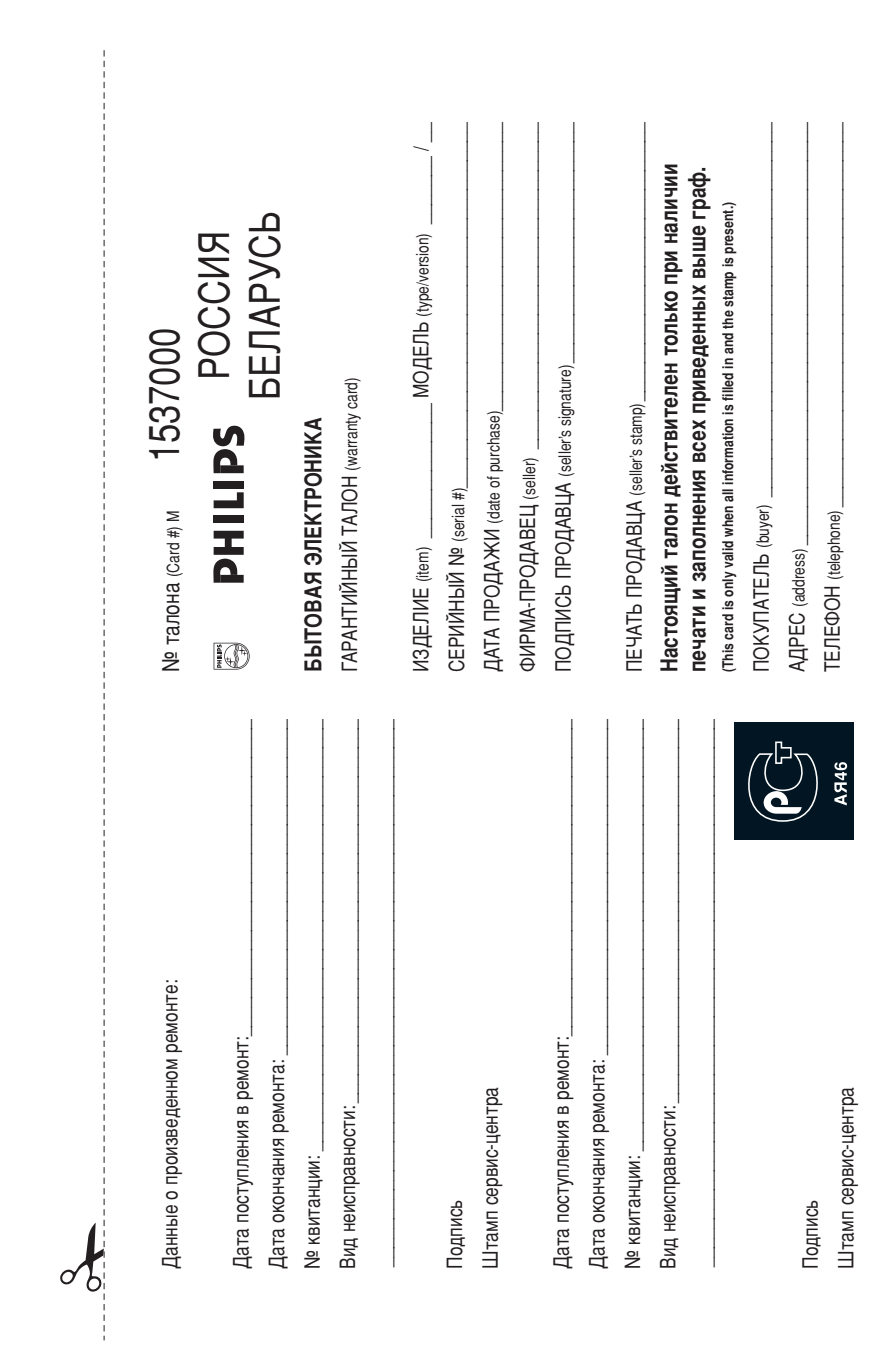

 $\sim 1$ 

 $\begin{array}{c} \hline \end{array}$ 

Meet Philips at the Internet http://www.philips.com/welcome

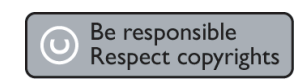

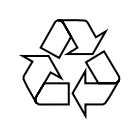

DVP 5986K

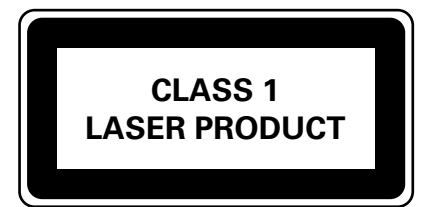

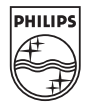

 $\begin{array}{c} \begin{array}{c} \begin{array}{c} \end{array} \end{array} \end{array}$ 

SgpSL-0725/51-1\_RC3

01-60\_dvp5986K\_rus3.indd 60 1-60\_dvp5986K\_rus3.indd 2007-06-28 10:28:36 AM 007-06-28